#### По вопросам продаж и поддержки обращайтесь:

**Алматы** (7273)495-231 Ангарск (3955)60-70-56 Архангельск (8182)63-90-72 Астрахань (8512)99-46-04 **Барнаул** (3852)73-04-60 **Белгород** (4722)40-23-64 Благовещенск (4162)22-76-07 **Брянск** (4832)59-03-52 **Владивосток** (423)249-28-31 **Владикавказ** (8672)28-90-48 **Владимир** (4922)49-43-18 **Волгоград** (844)278-03-48 **Вологда** (8172)26-41-59 **Воронеж** (473)204-51-73 Екатеринбург (343)384-55-89 **Иваново** (4932)77-34-06 **ɂɠɟɜɫɤ** (3412)26-03-58 **Иркутск** (395)279-98-46 **Казань** (843)206-01-48

Калининград (4012)72-03-81 Калуга (4842)92-23-67 **Кемерово** (3842)65-04-62 **Ʉɢɪɨɜ** (8332)68-02-04 **Коломна** (4966)23-41-49 **Кострома** (4942)77-07-48  $K$ раснодар (861)203-40-90 **Красноярск** (391)204-63-61 Курган (3522)50-90-47 **Курск** (4712)77-13-04 Пипецк (4742)52-20-81 Магнитогорск (3519)55-03-13 **Москва** (495)268-04-70 Мурманск (8152)59-64-93 Набережные Челны (8552)20-53-41 Нижний Новгород (831)429-08-12 **Новокузнецк** (3843)20-46-81 **Новосибирск** (383)227-86-73 Ноябрьск(3496)41-32-12

**Омск** (3812)21-46-40 Орел (4862)44-53-42 Оренбург (3532)37-68-04 Пенза (8412)22-31-16 Пермь (342)<sub>205-81-47</sub> Петрозаводск (8142)55-98-37 Псков (8112)59-10-37 Ростов-на-Дону (863)308-18-15 Рязань (4912)46-61-64 Самара (846)<sub>206-03-16</sub> Санкт-Петербург (812)309-46-40 Саранск (8342)22-96-24 Саратов (845)249-38-78 Севастополь (8692)22-31-93 Симферополь (3652)67-13-56 Смоленск (4812)29-41-54 Cочи (862)225-72-31 **Ставрополь** (8652)20-65-13 Сургут (3462)77-98-35

**Сыктывкар** (8212)25-95-17 Тамбов (4752)50-40-97 **Ɍɜɟɪɶ** (4822)63-31-35 Тольятти (8482)63-91-07 Томск (3822)98-41-53 **Ɍɭɥɚ** (4872)33-79-87 **Тюмень** (3452)66-21-18 **ɍɥɚɧɍɞɷ** (3012)59-97-51 **Ульяновск** (8422)24-23-59 **ɍɮɚ** (347)229-48-12 **ɏɚɛɚɪɨɜɫɤ** (4212)92-98-04 Чебоксары (8352)28-53-07 **Челябинск** (351)202-03-61 **Череповец** (8202)49-02-64 Чита (3022)38-34-83 **Skyτck** (4112)23-90-97 **Ярославль** (4852)69-52-93

**Россия** +7(495)268-04-70 **Казахстан** +7(7172)727-132 **Киргизия** +996(312)96-26-47

## **сайт: [www.honeywell.nt-rt.ru ||](http://www.honeywell.nt-rt.ru) эл. почта: [hwn@nt-rt.ru](mailto:hwn@nt-rt.ru)**

# **МОДУЛИ ДЛЯ ПЕРЕДАЧИ ДАННЫХ**

## Технические характеристики Excel 500/600 XFL

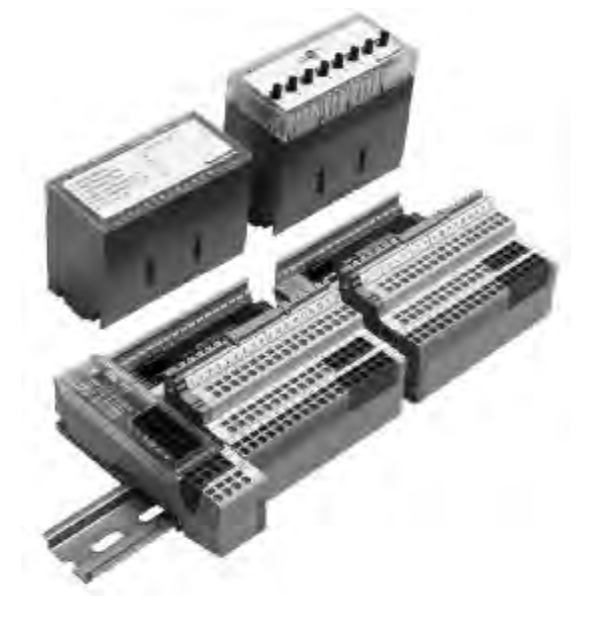

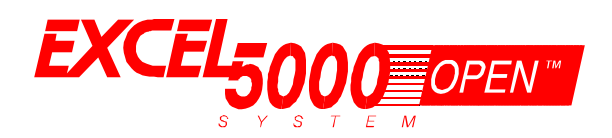

# Распределенные Входы/Выходы

МОДУЛИ XFL521B, 522B, 523B И 524B.

## **ТЕХНИЧЕСКИЕ ДАННЫЕ**

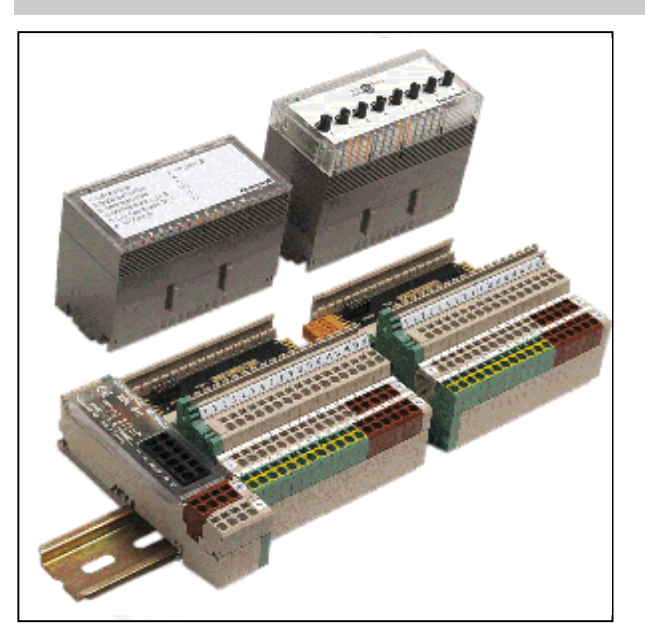

## **ОБЩИЕ ДАННЫЕ**

Модули XFL521B, 522B, 523B и 524B являются LonMarkсовместимыми модулями с цифровыми и аналоговыми входами/выходами (В/В), которые могут быть установлены в стратегически важных с точки зрения управления местах внутри здания. Эти модули преобразуют показания датчиков в выходные сигналы. используемые оперативными приводами через сетевые параметры стандарта LonWorks(SNVT). Каждый В/В модуль подключается к базовому клеммному блоку, что позволяет установить связь с контроллерами через встроенную шину Echelon® LonWorks bus. Для облегчения подключения кабелей, идущих от различных датчиков и приводов, клеммный блок оснащен пружинным зажимами (контактами).

Модульный принцип построения системы позволяет удалять модули B/B из системы, не оказывая при этом никакого влияния на другие модули. Модули вместе с клеммными блоками легко монтируются на направляющие стандарта DIN.

Система Excel 500 CPU (XC5010C, XC5210C, XCL5010) автоматически производит подключение и ввод в действие модули с распределенными В/В через шину LonWorks. Для использования этих модулей с другими контролерами предусмотрены переходники, обеспечивая ввод модулей в действие с помощью различного инструментария инсталляции и управления в стандарте LNS или в любом другом стандарте.

## **ХАРАКТЕРИСТИКИ**

- LonMarkÔ- совместимые
- 2-жильная шина LonWorks® между контроллером и входом/выходом (B/B)
- Не требует дополнительных контактов в зоне низовой аппаратуры
- Может использоваться вместе с контроллерами Exsel<br>500 в сочетании со стандартными модулями B/B
- Автоматическое подключение и ввод в действие<br>благодаря Excel 500
- олы сдерт для соотводов между находящимися рядом<br>Модулями благодаря скользящим шинным разъемам
- Быстрое соединение благодаря зажимным клеммам
- Замена модулей в процессе работы
- Дополнительная возможность ручной коррекции с обратной связью
- Тревожный сигнал в случае неисправности модуля
- Механическое кодирование предотвращает неточное сопряжение модулей
- На всех электронных модулях светодиод (СИД) подачи<br>электропитания (L1 зеленое свечение) и СИД<br>функционирования LON (L2, красное свечение).
- Светодиоды состояния для аналоговых выходов и цифровых входов-выходов.
- Дополнительные модули с ручной коррекцией для модулей с аналоговыми и цифровыми выходами

## **ОПИСАНИЕ**

Модули XFL521B, 522B, 523B и 524B являются модулями распределенных В/В, использующими чип Neuron® chip и приемопередатчик FTT-10A для коммуникации через шину LONWORKS bus. Эти модули соответствуют требованиям LONMARK Application Layer Guidelines V3.2.

Таблица 1. Модули и комплектующие

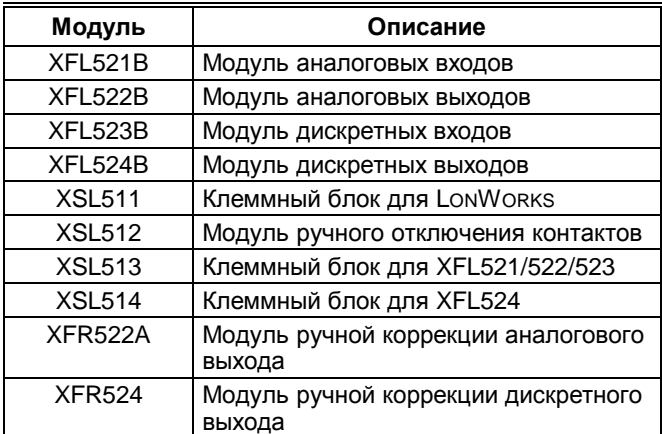

## СОВМЕСТИМОСТЬ В РАБОТЕ

Модули с распределенными В/В соответствуют Инструкциям раскладки интерфейса (LONMARK Application Layer Interface Guidelines), версия 3.2. Эти модули содержат узловой объект (LONMARK Node Object) для мониторинга и настройки статуса различных объектов Датчик/привод (Sensor / Actuator Objects), а также Сенсорный Объект (LONMARK Sensor Object) для каждого входа или Объект Привода для каждого конкретного выхода.

При обновлении сетевого параметра запроса NViRequest, сетевой параметр статуса NVoStatus также обновляется. Команда SNVT\_obj\_request включает идентификационное поле объекта ID, позволяющее Узловому Объекту (Node Object) сообщать статусные условия всем объектам, входящим в узел.

Все сетевые параметры имеют собственное имя NV в их само записывающихся строках. Это позволяет узлу сетевого управления или инструментальным программным средствам выводить значимую информацию на модуль с распределенными В/В, даже если он инсталлирован контроллером EXCEL 5000, а не этим инструментальным программным средством.

Модули с распределенными В/В используют стандартную 6-байтовую адресную строку (см. табл. 2) для хранения адреса модуля (0...15, заданного при помощи шестигранного поворотного переключателя) и его типа в памяти EEPROM чипа Neuron®.

Таблица 2. Адресная строка для хранения адреса модуля.

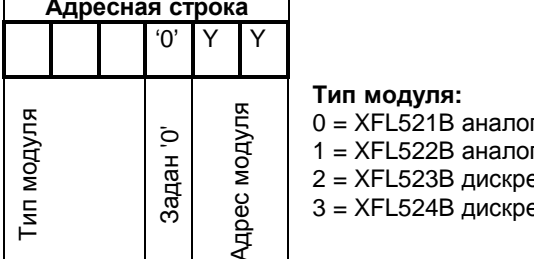

- говый вход говый выход
- етный вход
	- етный выход

Само записывающаяся строка узла содержит тип модуля и модификацию в дополнительной части после точки с запятой.

#### Пример:

#pragma set\_node\_sd\_string &3.2@0,3[6;XDO2\_2\_00

В этом примере, тип модуля- "ХDО2" ("2" означает, что используется чип 3120Е5), а модификация- "2.00".

## УЗЛОВОЙ ОБЪЕКТ LONMARK

Задание значения "DISABLE" (не действует) для Узлового объекта (Node Object) через параметр запроса nviRequest приводит к ограничению обновления всех параметров NVs на выходе и обработку параметров NVs на входе. Задание значения "ENABLE" (действует) для Узлового Объекта (Node Object) через параметр запроса nviRequest приводит к возврату модуля к нормальной работе.

Узловой Объект (Node Object) также содержит дополнительный параметр NV nciNetConfig, который по умолчанию принимает значение "CFG\_LOCAL". Это позволяет модулю с распределенными В/В задать свою адресную строку. В случае если узел сетевого управления задает для этого параметра псі значение<br>"CFG\_EXTERNAL", этот модуль больше не производит модификацию своей адресной строки (Location String). Этот параметр nci хранится в памяти EEPROM и остается там даже в случае отключения питания системы.

## **ОБЪЕКТЫ ДАТЧИКИ / ПРИВОДЫ LONMARK**

Все Объекты Приводов (содержащиеся в выходных модулях) имеют параметр NV, показывающий действительное состояние физического выхода, а также его действующий режим коррекции (автоматический или ручной).

Все Объекты Датчиков (содержащиеся во входных модулях) имеют свойство конфигурирования. MaxSendTime, задающее импульсный период, например, интервал, с которым параметры NV выхода, принадлежащие физическим входам, будут отсылаться даже, несмотря на то, что их значения остались неизменными.

Также все Объекты Датчиков имеют свойство конфигурирования, MinSendTime, задающее минимальный период времени, который должен пройти прежде, чем измененные значения параметров NV выхода, принадлежащие физическим входам, будут отсылаться. Это необходимо для того, чтобы ограничить нагрузку на сеть в случае, когда эти значения меняются

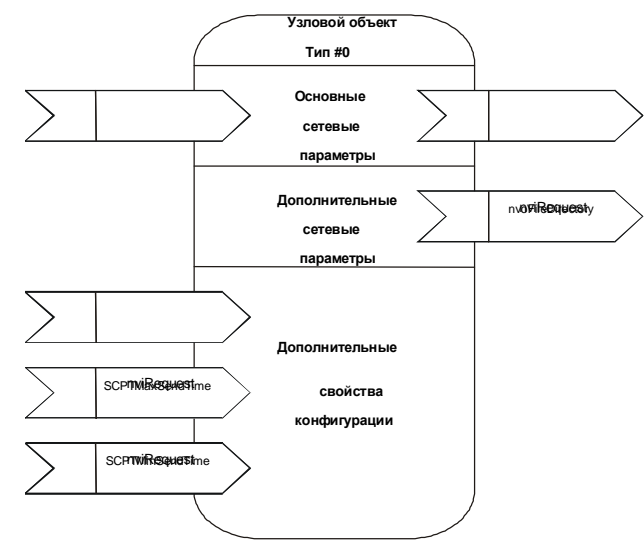

довольно быстро.

#### Рис 1. Контур Узлового Объекта модуля с распределенными В/В LONMARK.

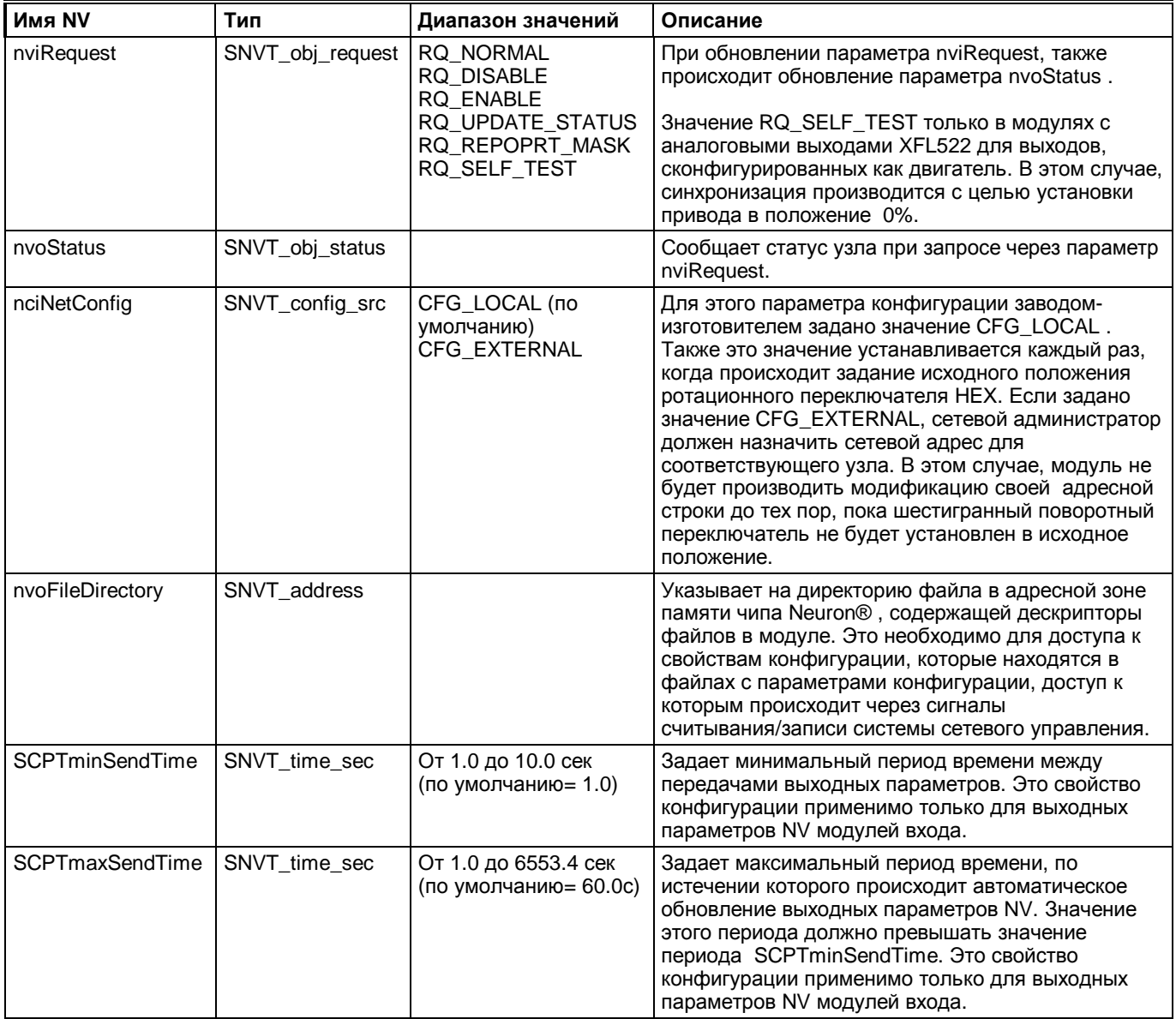

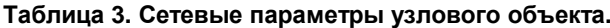

## Периоды срабатывания модуля XFL52xB

Период срабатывания модулей с распределенными В/В это период времени между обновлением физического сигнала и обновлением соответствующего параметра NV (или наоборот). Этот период срабатывания может отличаться в зависимости от определенных факторов, а также в зависимости от типа модуля (См. Таблицу 4).

Общее время срабатывания системы складывается из периодов срабатывания всех входящих в эту систему устройств. При работе в открытом режиме достигается быстрый период срабатывания, равный 40 ms, обеспечивая возможность применения этих модулей в приложениях с ограниченными временными рамками.

Таблица 4. Время срабатывания (RT)

| Модуль  | Типичное<br>RT (сек) | Max. RT<br>(ce <sub>K</sub> ) | Минимальный<br>период между двумя<br>обновлениями |
|---------|----------------------|-------------------------------|---------------------------------------------------|
| XFL521B | 0.8                  | 1.6                           | SNVTMinSendTime                                   |
|         |                      |                               | (по умолчанию: 1 сек)                             |
| XFL522B | 0.2 <sub>2</sub>     | 0.4                           | n.a.                                              |
| XFL523B | 0.3                  | 0.5                           | SNVTMinSendTime                                   |
|         |                      |                               | (по умолчанию: 1 сек)                             |
| XFL524B | 0.2                  | 0.4                           |                                                   |

## **ТЕХНИЧЕСКИЕ ДАННЫЕ**

## **Модуль аналоговых входов XFL521B**

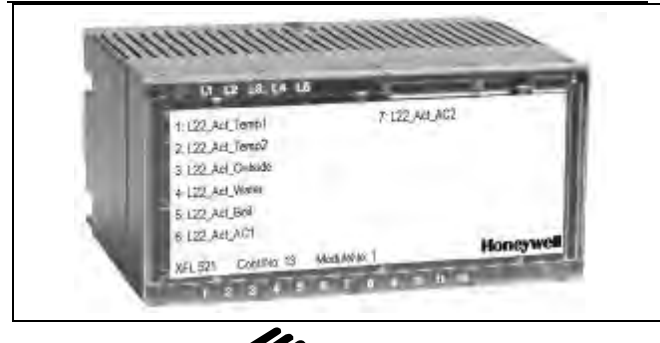

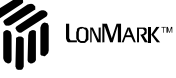

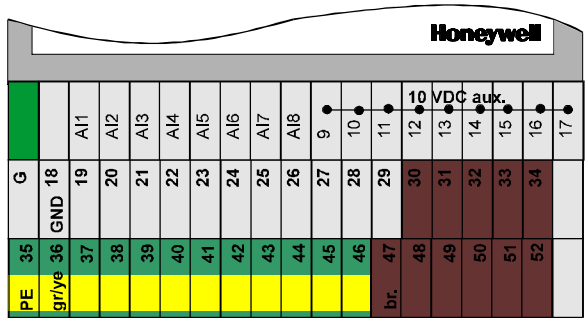

Модуль аналоговых входов имеет 8 входных каналов, которые могут использоваться для подключения датчиков или других устройств с аналоговыми выходами. Вводимые значения считываются центральным процессором и могут затем использоваться для текущего контроля или как корректирующие параметры для других устройств.

Данный модуль подключается к клеммному блоку XSL513, что позволяет устанавливать или удалять его, не оказывая при этом никакого влияния на другие модули, находящиеся на той же шине. Контакты с AI1 до AI8 являются аналоговыми входами, а контакты с 9 по 17 имеют внутреннее соединение и обеспечивают дополнительное напряжение, равное 10 В постоянного тока. Адрес модуля устанавливается при помощи шестигранного поворотного переключателя.

**NOTE:** Если вход определен как вход DI , то внутренний резистор задержки не действует.

- 8 входов  $(A11 A18)$ от 0 до 10 V пост. тока (подробная информация по сопротивлению приведена в документе EN1R-1047) от 0 до 20 мA (через внешний резистор 500 ом) от 4 до 20 мA (через внешний резистор 500 ом) • NTC 20K ом (от -50°С до +150°С)
	- PT 1000 (от -50°C до +150°C)
- Входы защищены от скачков напряжения до 40В постоянного тока / 24В переменного тока
- Разрешение 12 бит
- Точность ± 75 мВ (от 0 до 10 В)
- Дополнительный источник питания 10В пост. тока (9 17), с нагрузкой  $I_{max} = 5$  mA
- Время опроса Центральным Процессором (CPU) 1 сек
- Светодиод питания (L1) зеленого свечения и светодиод статуса LonWorks (L2) красного свечения.
- Размеры (Ширина x Длина x Высота): 47x97x70 мм

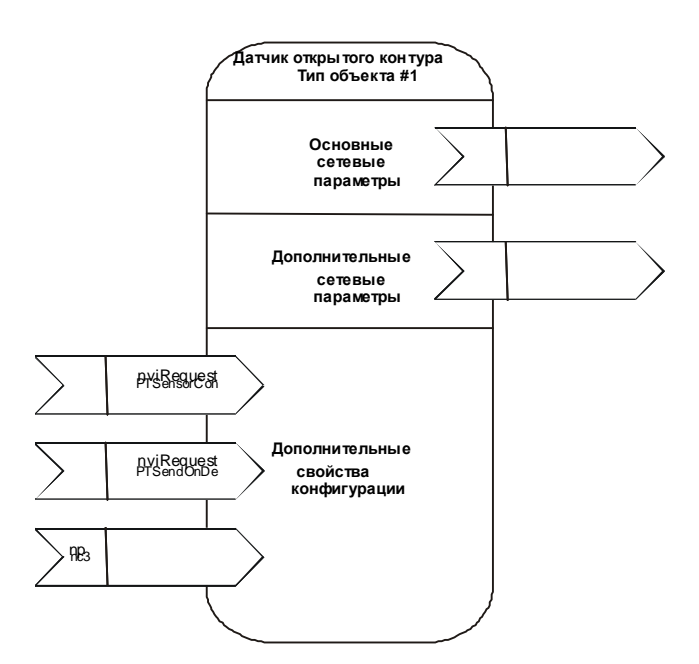

#### **Рис. 2. Объект LONMARK ДЛЯ КАЖДОГО АНАЛОГОВОГО ВХОДА.**

Для каждого сенсорного объекта, модуль аналоговых входов XFL521 дополнительно выдает выходные параметры NV, SNVT\_temp\_p, которые передают температуру в °C. Это позволяет использовать модуль как достоверный датчик температуры в открытой интегральной схеме LONMARK. Если сенсорный объект сконфигурирован под значения от 0 до 10V, данный параметр NV является не действующим (0x7FFF).

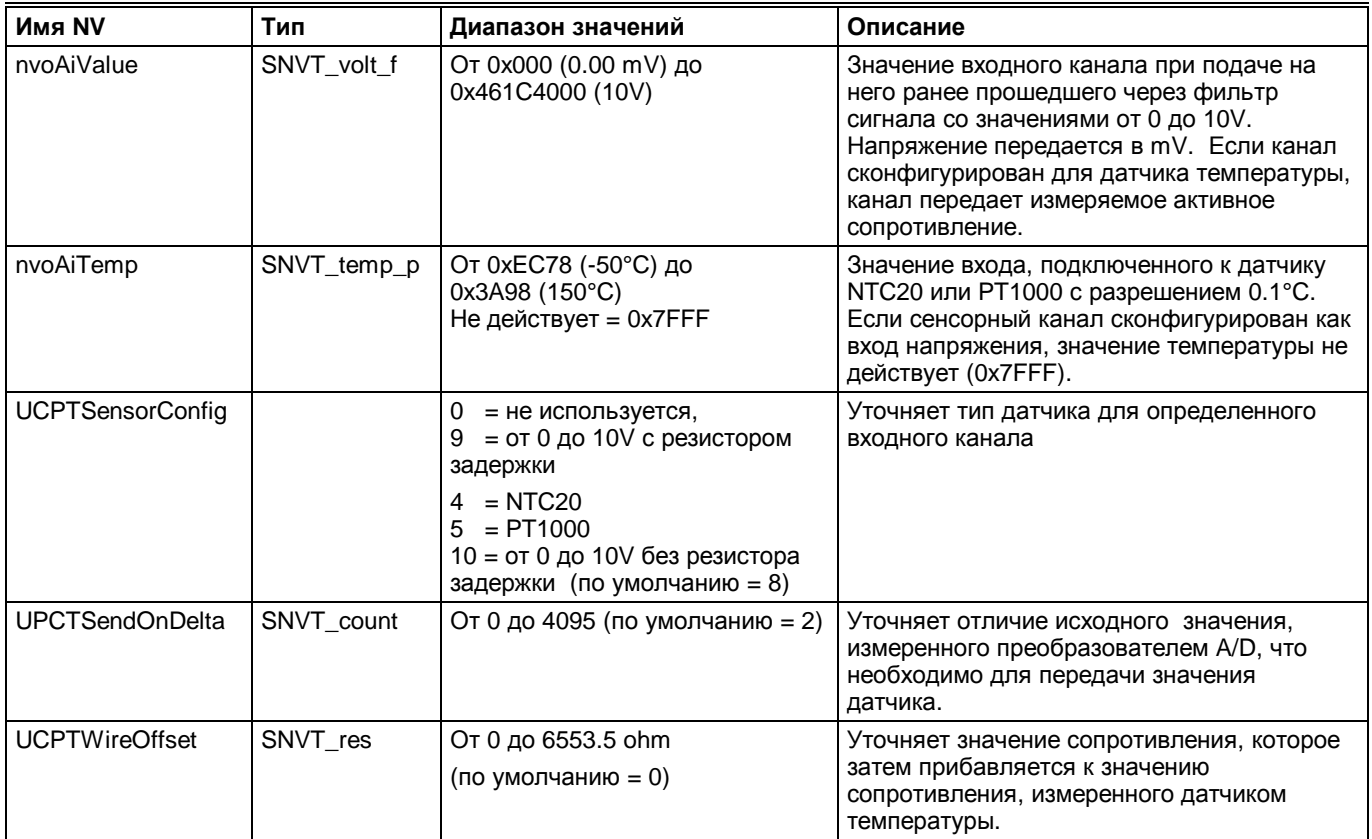

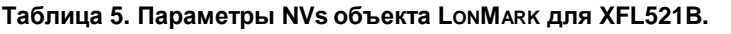

## **Модуль аналоговых выходов XFL522B**

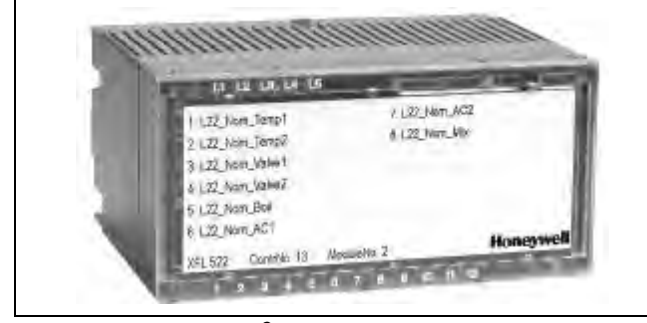

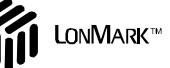

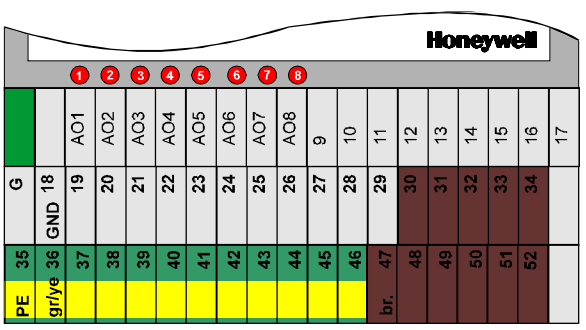

Модуль аналоговых выходов имеет 8 выходных каналов, которые могут быть подсоединены к приводам или другим адекватным аналоговым устройствам.

Данный модуль подключается к клеммному блоку XSL513, что позволяет устанавливать или удалять его, не оказывая при этом никакого влияния на другие модули, находящиеся на той же шине. Контакты с AO1 по AO8 являются аналоговыми выходами. Контакты с 9 по 17 заземлены. На верхней части модуля установлено восемь светодиодов красного свечения. Яркость свечения каждого светодиода пропорциональна уровню выходного сигнала соответствующего канала. Адрес модуля устанавливается при помощи шестигранного поворотного переключател

- 8 выходов (AO1 AO8), защита от короткого замыкания
- Выходной сигнал от 0 до 10В пост. тока  $U_{\text{max}} = 11 B$  пост. тока,  $I_{max} = +1$  мА, -1 мА
- Выходы защищены от скачков напряжения до 40В постоянного тока / 24В переменного тока
- Разрешение -8 бит
- Уход нуля < 200 мВ
- Точность значения выходного сигнала ± 150 мВ
- 1 светодиод красного свечения на канал (интенсивность свечения пропорциональна выходному сигналу)
- Светодиод питания (L1) зеленого свечения и светодиод статуса LonWorks (L2) красного свечения.
- Время обновления выходного значения Центральным процессором (CPU) - 1 сек
- Размеры (Ширина x Длина x Высота): 47x97x70 мм

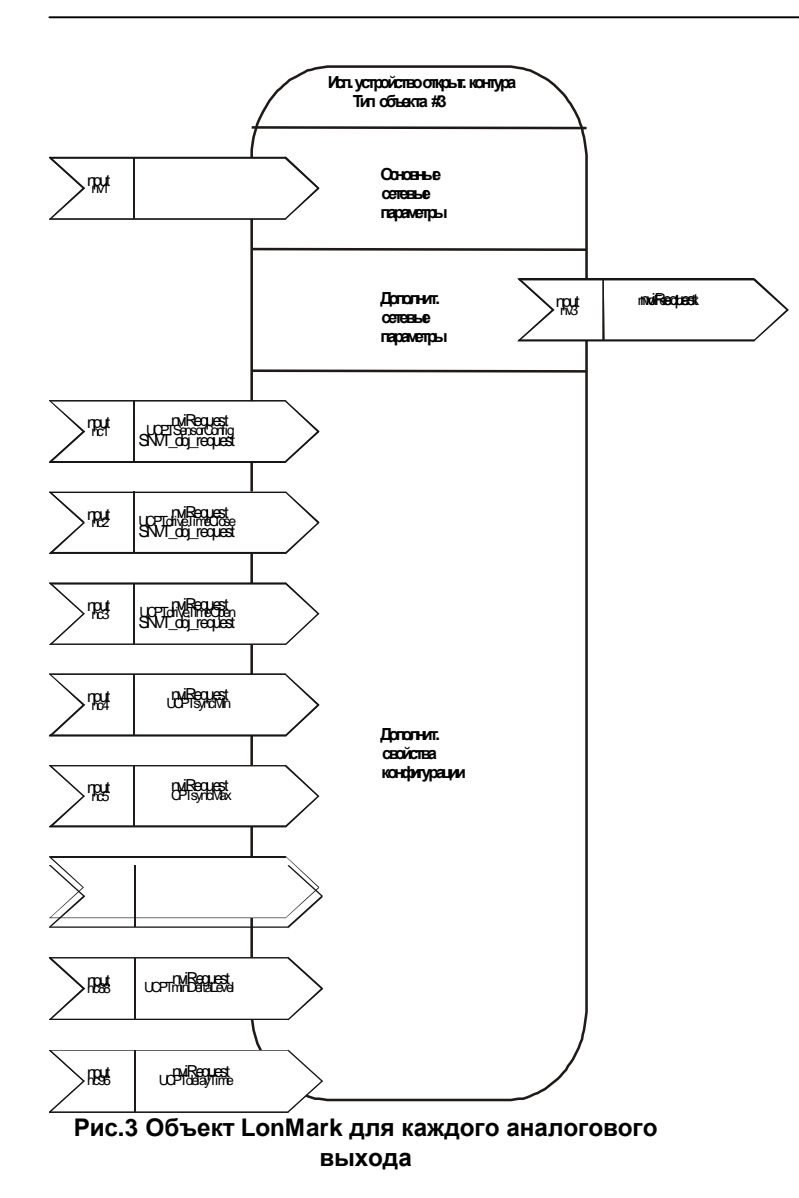

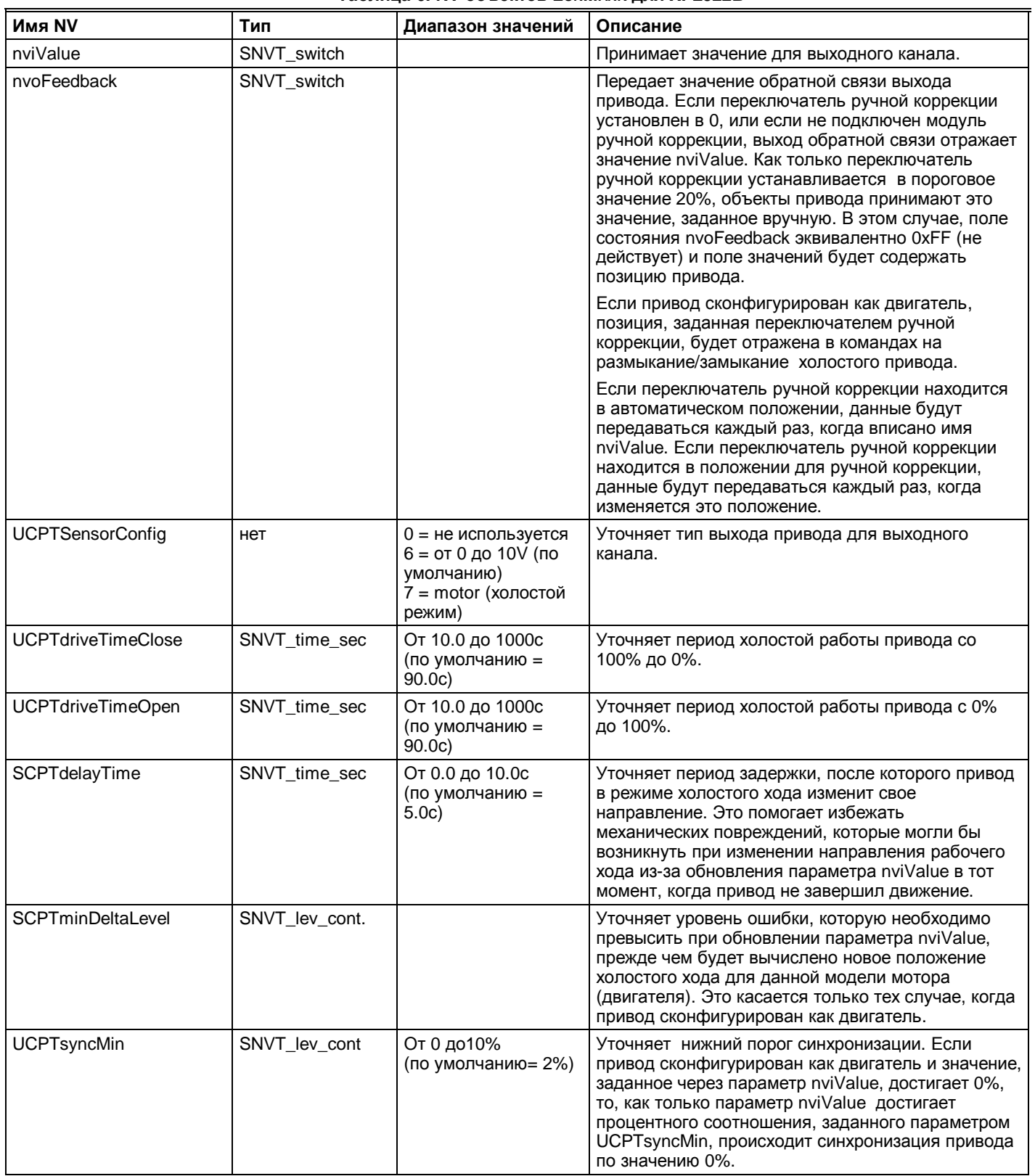

## Таблица 6. NV объектов LONMARK для XFL522B

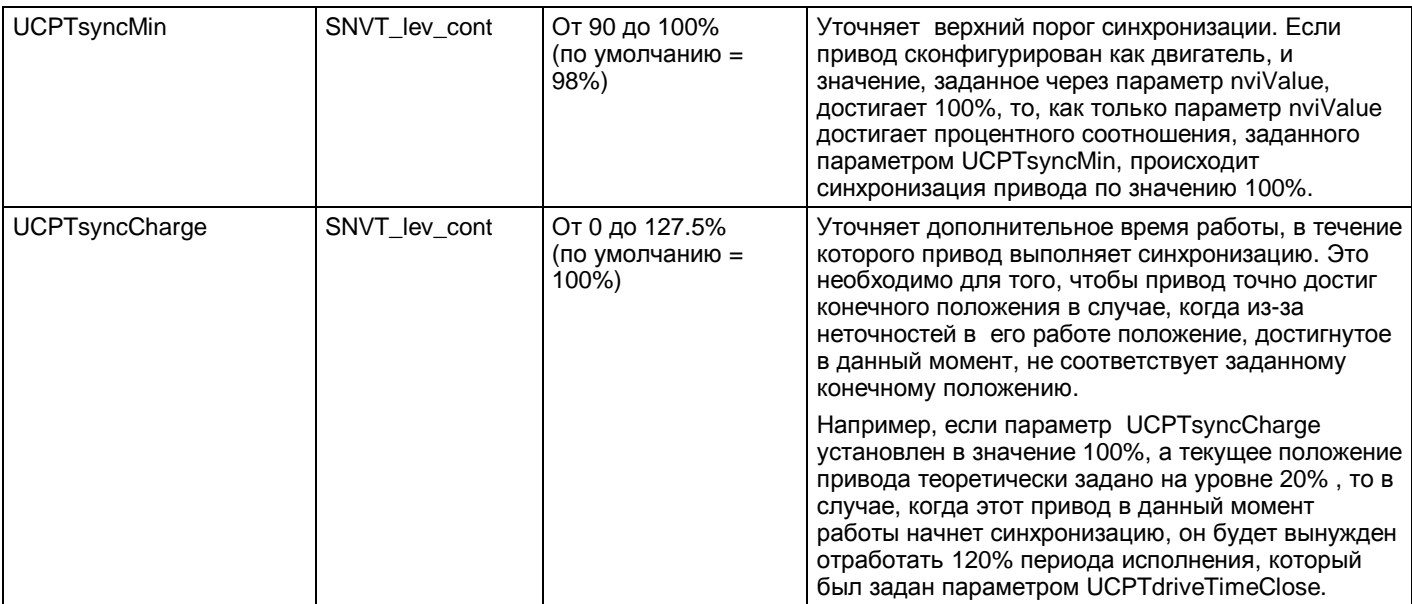

## **Релейные модули MCD 3 и MCE 3**

Релейные модули обеспечивают управление периферийными устройствами благодаря высокой скорости загрузки через аналоговые выходы. На рис.4 и рис.5 показаны примеры соединений для релейных модулей MCD 3 и MCE 3, соответственно.

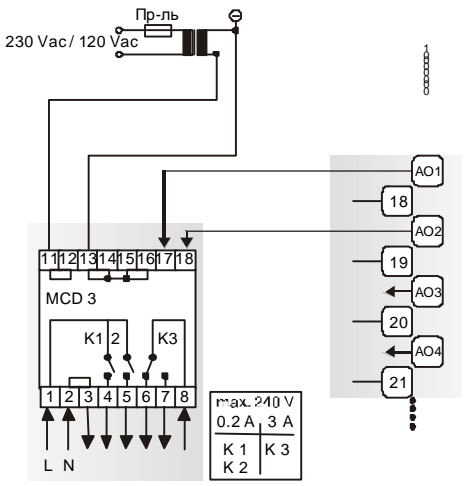

**Рис.4. Аналоговые выходы, подключение реле MCD 3.** 

## **MCD 3**

Релейная клемма 17 управляет переключением контакта K3. Релейная клемма 18 управляет включением контактов K1, K2. Заземление производится через клеммы 2/3.

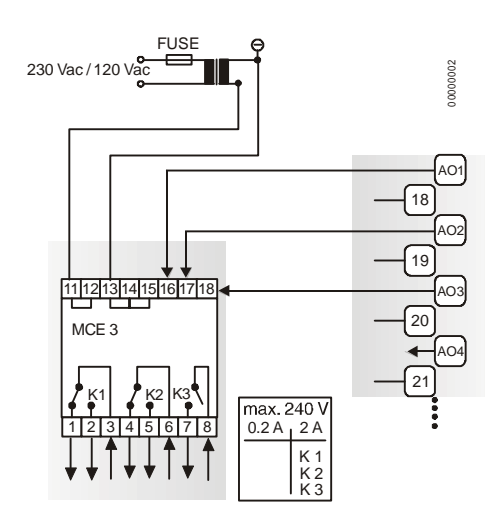

#### **Рис5. Аналоговые выходы, подключение реле MCE 3.**

#### **MCE 3**

Релейная клемма 16 управляет включением контакта K3. Релейная клемма 17 управляет переключением контакта K2. Релейная клемма 18 управляет переключением контакта K1.

#### **Источник питания**

Несколько релейных модулей могут быть последовательно соединены через шунтированную клеммную пару:

24 В переменного тока: Релейные клеммы 11/12

24 В перем. Тока (-): Релейные клеммы с13 по 16

## **Модуль дискретных входов XFL523B**

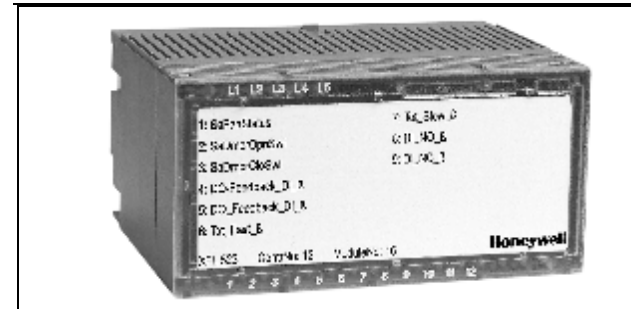

- 12 входов (DI1 DI12)
- $R_i = 10$  К ом
- Макс. частота на входе 20 Гц
- Уровни переключения: OFF (Выкл.): U<sup>i</sup> ≤ 2.5 В ON (Вкл): U<sup>i</sup> ≥ 5 В
- Защита при переключении от скачков напряжения до 40В постоянного тока / 24В переменного тока
- 1 светодиод на канал, возможен выбор цвета из двух групп (SW1: DI 1 – 6; SW2 DI: 7 – 12) Комбинация цветов приведена в Таблице 2
- Дополнительный источник питания 18В пост. тока (нерегулируемый)
- Время опроса Центральным Процессором (CPU) 1 сек
- Светодиод питания зеленого свечения(L1) и светодиод LonWorks статуса красного свечения (L2)
- Размеры (Ширина x Длина x Высота): 47x97x70 мм

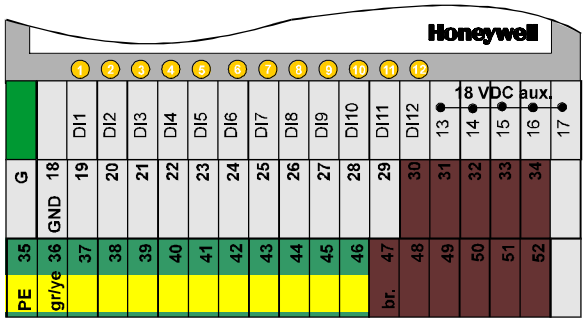

Модуль дискретных входов имеет 12 входных каналов, которые могут использоваться для подключения датчиков или других устройств с дискретными выходами. Вводимые значения считываются центральным процессором и могут затем использоваться для текущего контроля или как корректирующие параметры для других устройств.

Данный модуль подключается к клеммному блоку XSL513, что позволяет устанавливать или удалять его, не оказывая при этом никакого влияния на другие модули, находящиеся на той же шине. Контакты с DI1 по DI12 являются дискретными входами, а контакты с 13 по 17 имеют внутреннее соединение и обеспечивают дополнительное напряжение, равное 18 В постоянного тока. Адрес модуля устанавливается при помощи шестигранного поворотного переключателя.

Начиная с версии V2.04.00 микропрограммного обеспечения для контроллера Excel 500, оперативный точечный признак Нормально разомкнутый / Нормально замкнутый (NO/NC) задает зависимость между физическим состоянием (положением контакта) и его логическим статусом. См. таблицу 7.

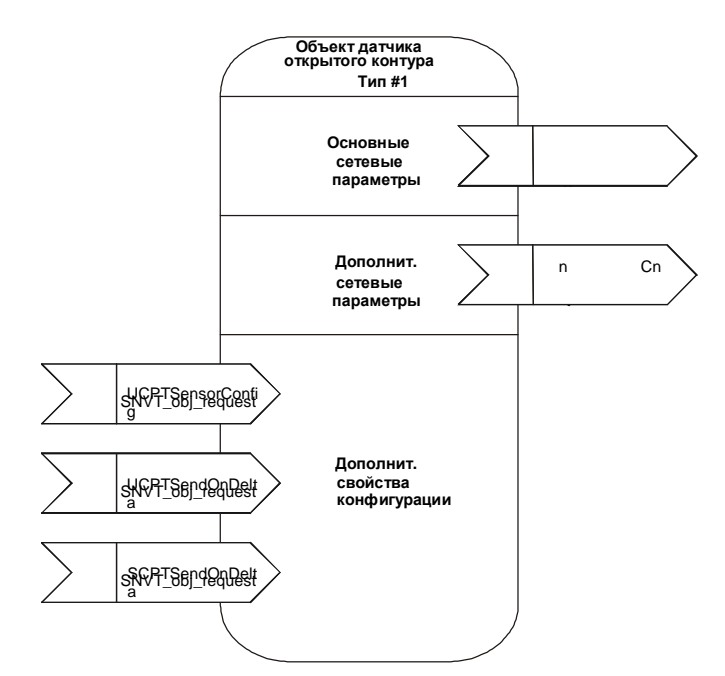

#### **Рис.6. Объект LONMARK для каждого дискретного входа.**

Для каждого сенсорного объекта, модуль дискретных входов XFL523 обеспечивает дополнительный выходной параметр NV, SNVT\_switch. Для открытой интегральной схемы LONMARK, данный модуль предлагает более удобный способ доступа к сенсорному значению по сравнению с использованием параметра NV SNVT\_count. Если сенсорный объект сконфигурирован на суммирование (режим «Тотализатора»), данный NV является не действующим (состояние переключателя =  $0xFF$ , значение переключения = 0).

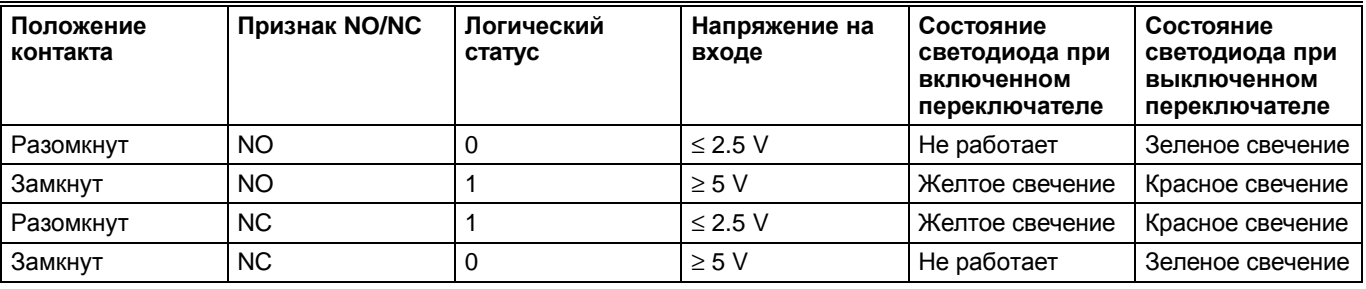

## Таблица 7. Зависимость между физическим состоянием и логическим статусом, задаваемая точечным признаком NO/NC для XFL523B.

## Таблица 8. Параметры NVs объекта LonMARK для XFL523B.

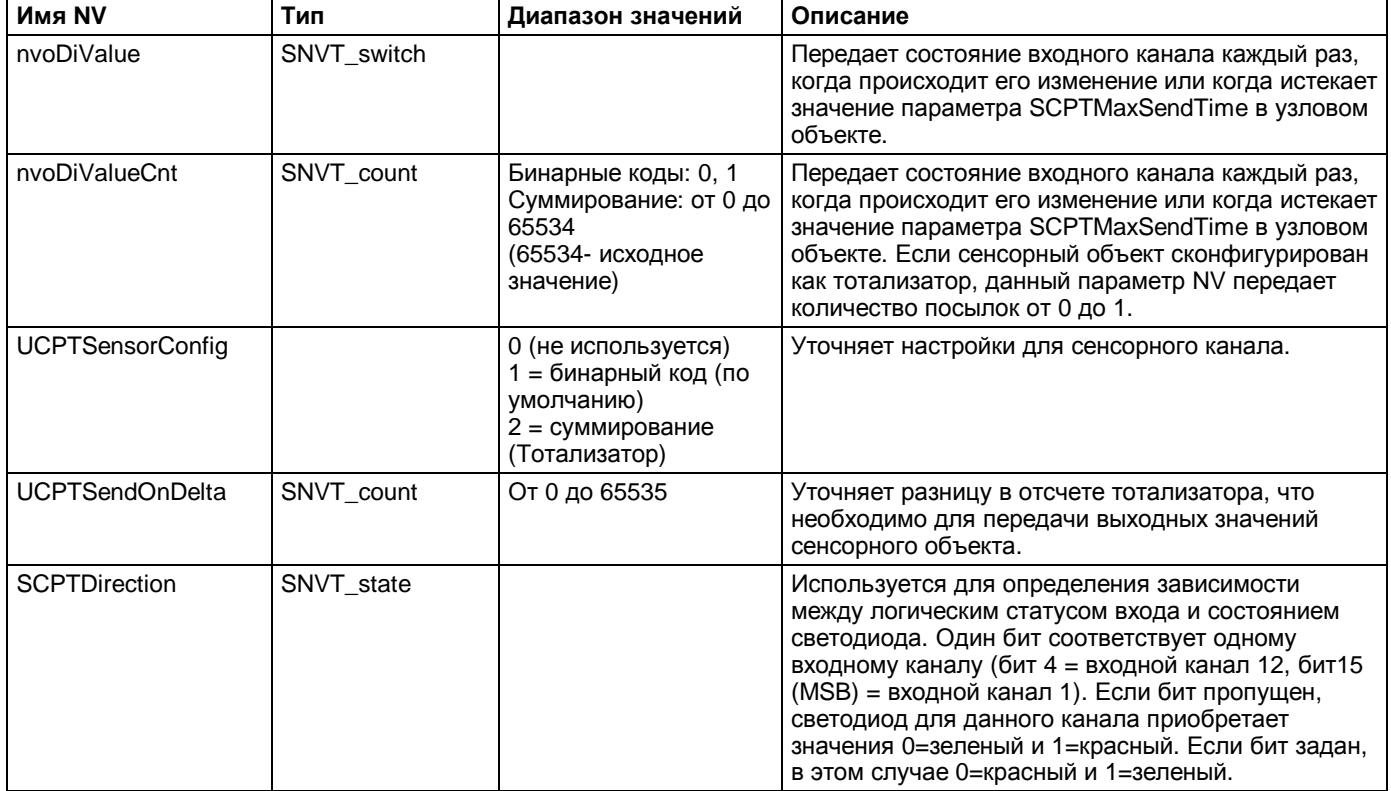

## **Модули дискретных выходов XFL524B**

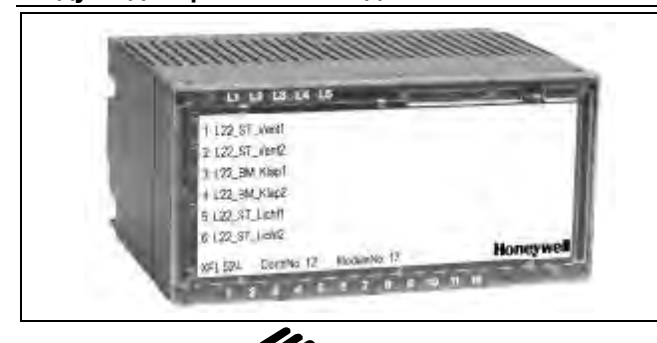

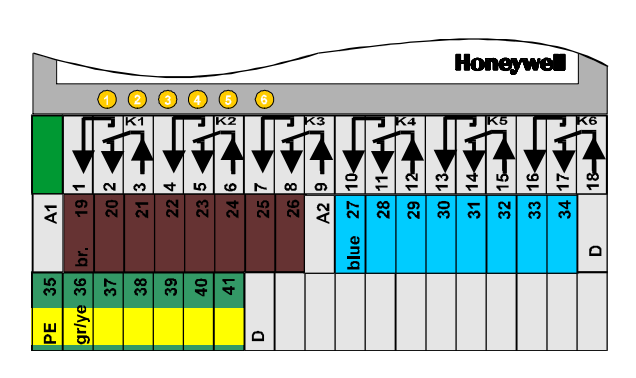

**LONMARK™** 

Модуль цифровых выходов имеет 6 изолированных переключающих контактов, которые могут быть подключены к приводам или к другим переключаемым устройствам.

Данный модуль подключается к клеммному блоку XSL514, что позволяет устанавливать или удалять его, не оказывая при этом никакого влияния на другие модули, находящиеся на той же шине. Контакты с 1 по 18 установлены в соответствии с прилагаемым рисунком. На верхней части модуля расположено шесть светодиодов. Адрес модуля устанавливается при помощи шестигранного поворотного переключателя.

Начиная с версии V2.04.00 микропрограммного обеспечения для контроллера Excel 500, оперативный точечный признак Нормально разомкнутый / Нормально замкнутый (NO/NC) задает зависимость между физическим состоянием (реле включ./выкл.) и его логическим статусом. См. таблицу 9.

**Примечание:** Дискретные выходы могут использоваться как статусные контакты или как тревожные контакты, в зависимости от того, как они были определены в CARE (Система компьютерной разработки регулирований - Computer Aided Regulation Engineering). Все выходы определенного модуля должны использоваться для одной и той же цели.

- 6 изолированных переключающих контактов
- Максимальное напряжение на каждом выходе Umax = 230 В переменного тока
- Максимальный ток на каждом выходе Imax = 2 А
- Один светодиод на канал OFF (Выкл.): светодиод не светится светодиод светится (желтое свечение)
- Светодиод питания зеленого свечения(L1) и светодиод LonWorks статуса красного свечения (L2)
- Время цикла 1 сек с Центральным процессором (время обновления значений)
- Размеры (Ширина x Длина x Высота): 47x97x70 мм

#### **Таблица 9. Физическое состояние и логический статус, заданные точечным признаком NO/NC для XFL524B.**

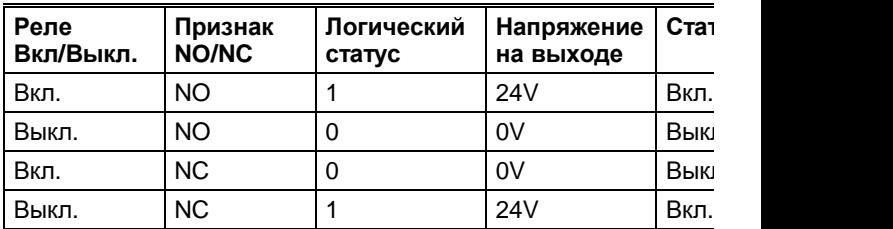

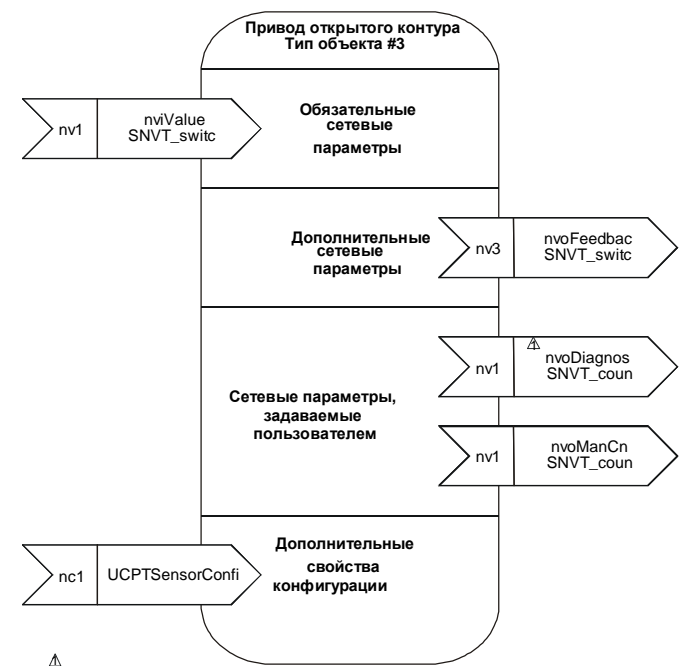

1 Этот выходной параметр NV появляется только один раз для данного узла

#### **Рис. 7 Объект LONMARK для каждого дискретного выхода.**

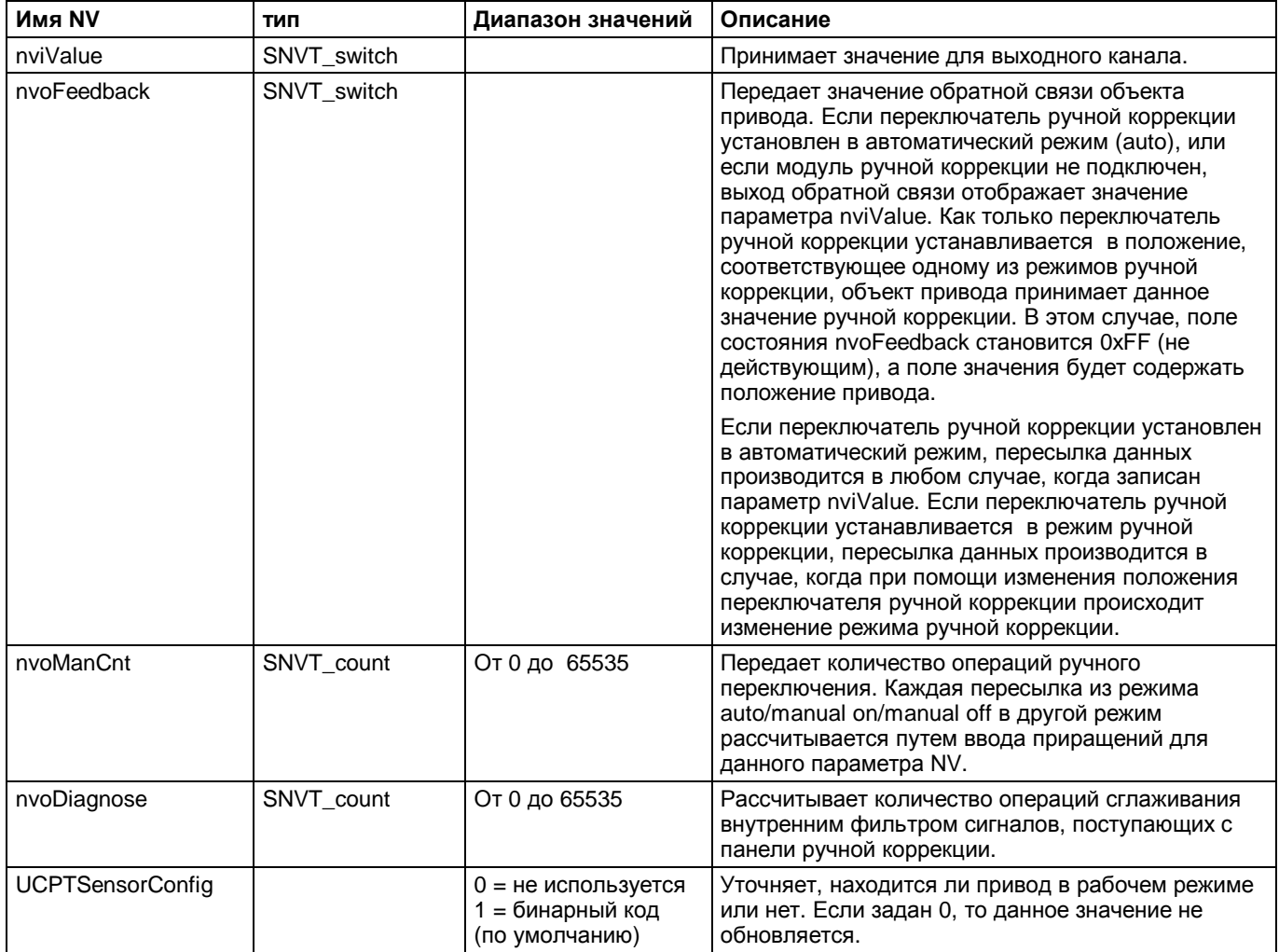

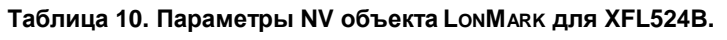

## **Клеммный блок XSL513 для XFL521B/522B/523B**

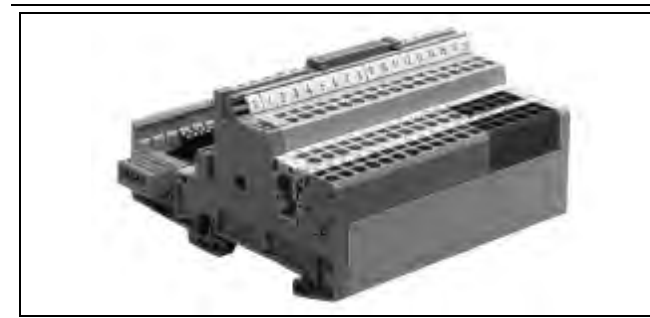

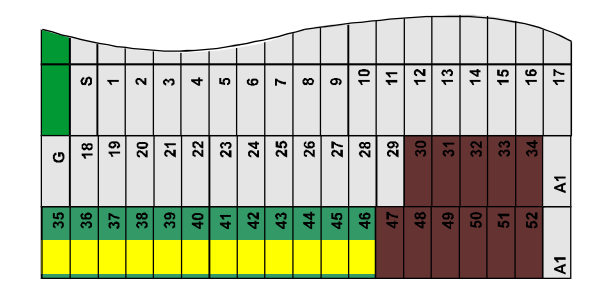

### **Механическое кодирование предотвращает установку несоответствующих модулей**

- Установка на направляющих стандарта DIN (направляющие с высоким ребром)
- Контакты с пружинным зажимом
- Предохранительная защелка фиксирует модуль XFL в нужном положении

Клеммный блок XSL513 оснащен тремя рядами контактов:

- Верхний ряд:18 импульсных контактов (серые) Функция зависит от подключаемых электронных модулей (смотрите описание соответствующих модулей входа/выхода).
- Средний ряд: 12 контактов "подвешенная земля" (серые), с внутренним подключение к электронным модулям. 5 дополнительных контактов с внутренним соединением (коричневые)
- Нижний ряд: 12 PE контактов (зеленые/желтые), все вместе подсоединенных к направляющей DIN.

6 дополнительных контактов с внутренним соединением (коричневые)

**Примечание:** Оба ряда коричневых контактов имеют внутреннее соединение, но не подключаются к модулю.

## **Клеммный блок XSL514 для XFL524B**

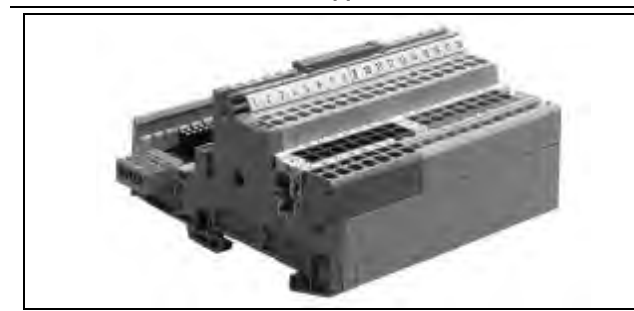

- Механическое кодирование предотвращает установку несоответствующих модулей
- Установка на направляющих стандарта DIN (направляющие с высоким ребром)
- Контакты с пружинным зажимом
- Предохранительная защелка фиксирует модуль XFL в нужном положении

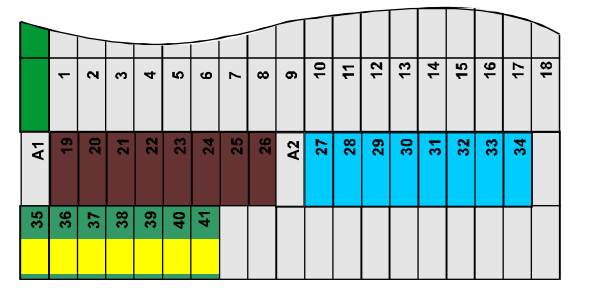

Клеммный блок XSL514 используется только совместно с модулем дискретных выходов XFL524В. Он оснащен тремя рядами контактов.

Верхний ряд:18 импульсных контактов (серые) Функция соответствует описанной для модуля XFL524В.

- Средний ряд: 8 дополнительных контактов с внутренним соединением (коричневые), не подключены к модулю. 8 дополнительных контактов с внутренним соединением (голубые), не подключены к модулю.
- Нижний ряд: 7 PE контакты (зеленые/желтые), подсоединены все вместе к направляющей DIN.

## **Модуль ручной коррекции XFR522A для XFL522B (Аналоговые выходы)**

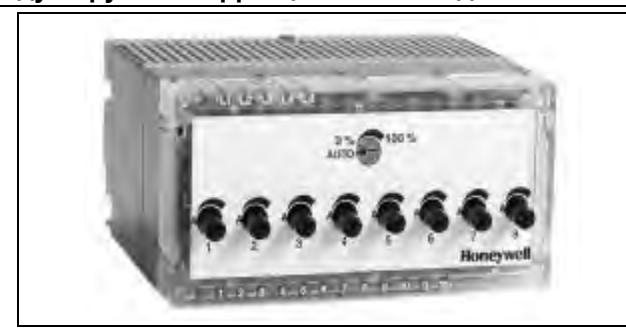

Модуль ручной коррекции XFR522А монтируется непосредственно на верхнюю поверхность модуля XFL522В. Восемь потенциометров, расположенных на верхней части модуля, могут использоваться для независимой регулировки выходов каждого канала в пределах от 0 до 100%. Каждый потенциометр имеет также автоматическую уставку, при которой канал функционирует в нормальном режиме. При этом светодиоды модуля XFL 522В также остаются видимыми.

- Устанавливается на верхней поверхности модуля XFL522В
- Уставки потенциометров автоматические или регулируемые 0 – 100%
- Светодиоды модуля XFL522 остаются видимыми
- Размеры (Ширина x Длина x Высота): 47x97x20 мм
- Сигнал обратной связи включает в себя имя точки, статус (ручной, автоматический) и значение точки, передаваемое Центральному процессору (CPU)

Модуль ручной коррекции функционирует даже в том случае, если не функционирует центральный процессор (CPU) XC5010C или XCL5010.

Можно использовать дополнительную метку (этикетку) для того, чтобы представить функциональное описание, сгенерированное при помощи CARE. (Система компьютерной разработки регулирований - Computer Aided Regulation Engineering).

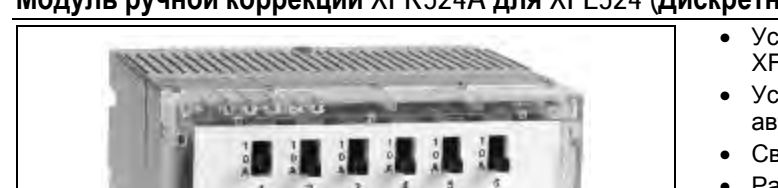

## **Модуль ручной коррекции XFR524A для XFL524 (Дискретные выходы)**

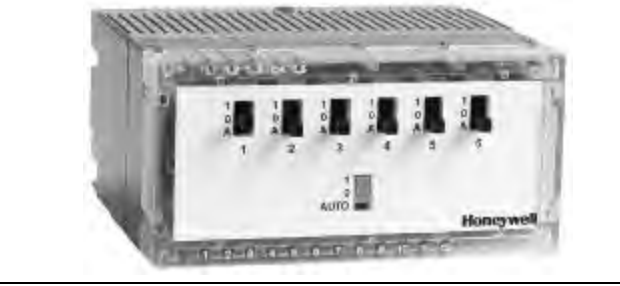

Модуль ручной коррекции XFR524А монтируется непосредственно на верхнюю поверхность модуля XFL524В. Шесть переключателей, расположенных на верхней части модуля, могут использоваться для независимого переключения каждого из дискретных выходов Выкл. (0) или Вкл. (1). Каждый переключатель имеет также автоматическую уставку, при которой канал

## • Устанавливается на верхней поверхности модуля XFL524В

- Уставки переключателя: автоматический режим, выкл. (0) и вкл. (1)
- Светодиоды модуля XFL524В остаются видимыми
- Размеры (Ширина x Длина x Высота): 47x97x20 мм
- Сигнал обратной связи включает в себя имя точки, статус (ручной, автоматический) и значение точки, передаваемые на Центральный процессор (CPU)

функционирует в нормальном режиме. При этом светодиоды модуля XFL524В также остаются видимыми. Модуль ручной коррекции функционирует даже в том случае, если не функционирует центральный процессор (CPU) XC5010C или XCL5010.

Можно использовать дополнительную метку (этикетку) для того, чтобы представить функциональное описание, сгенерированное при помощи CARE.

## **Модуль подключения XSL511 к шине LONWORKS**

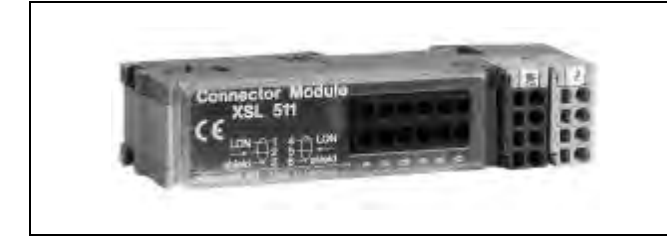

Модуль подключения к шине LONWorks XSL511 обеспечивает контакты для подключения к шине LONWorks, а также контакты для источника питания 24 В

- Подключение Центрального процессора к шине **LONWORKS**
- Источник питания 24 В переменного тока для распределения между подключенными модулями
- Электронный предохранитель для 24 В переменного тока
- Подключение модулей В/В через скользящий разъем (шина LONWORKS и источник питания для 10 модулей В/В)
- Характеристики шины: скорость: 78 Кб/сек длина: зависит от типа кабельной разводки, например,

1200 м, свободная топология 500 м, узел-к-узлу 300 м переменного тока для других модулей. Номер

компонента, присвоенный контактному модулю шины LONWorks - 209541B.

## **Модуль ручного отключения контактов XSL512**

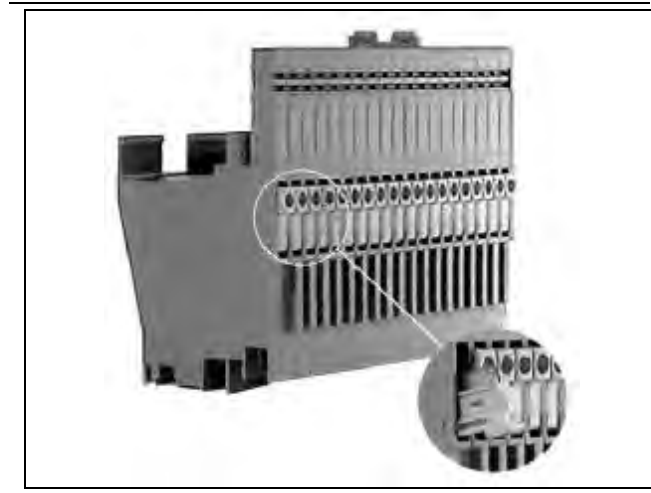

## **Соединение клеммных блоков**

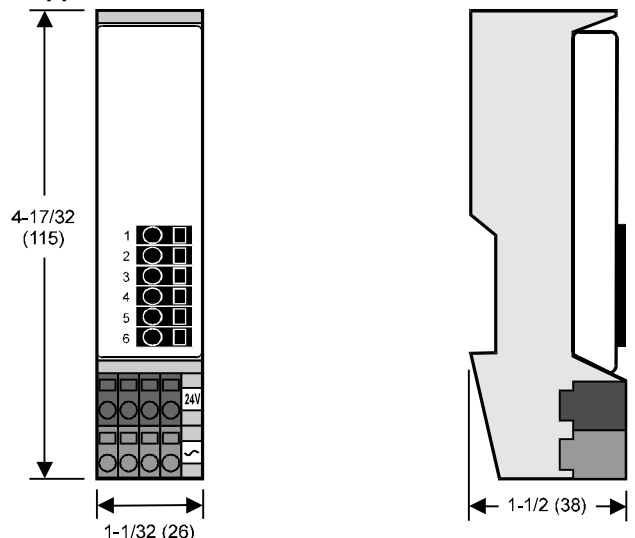

## **Рис 1. Размеры модуля подключения XSL511 к LONWORKS в дюймах (мм).**

**Примечание:** Клеммные блоки крепятся на направляющих стандарта DIN с размерами 1.5 дюймов (35-mm) (DIN/EN 50 022 35x15). Толщина монтажной панели должна быть не менее 0.08 дюйма (2 мм) для обеспечения правильного заземления и экранировки. Расстояние между точками крепления на направляющей не должно превышать 5.9 дюймов(150 мм).

Данный модуль подключения к шине LONWORKS служит в качестве интерфейса между шиной LONWORKS и модулями с распределенными В/В. См. раздел « Модуль подключения XSL511 к шине LONWORKS», в котором содержится информация о количестве модулей с распределенными В/В, одновременно подсоединяемых К

- Устанавливается между клеммными блоками и модулями В/В
- Переключатели для ручного отключения контактов
- 18 переключателей отключения
- Размеры (Ширина x Длина x Высота): 58x97x55 mm
- Предохранительная защелка фиксирует модуль XFL в требуемом положении

Модуль ручного отключения контактов XSL512 позволяет вручную отсоединять от включенного модуля каждое из входных соединений клеммного блока. Это бывает особенно необходимо в период инсталляции и во время поиска и устранения неисправностей.

модулю подключения к шине LONWORKS. Клеммные блоки могут крепиться рядом друг с другом.

#### *Важная информация*

*Приемопередатчик LONWORKS может быть подвержен электромагнитным полям, вырабатываемыми преобразователями частоты. Во избежание этого размещайте преобразователи частоты в отдельной стойке или на расстоянии не менее 18 дюймов (50см) между ними с их кабельной разводкой и модулями с распределенными В/В.* 

Клеммные блоки XSL513 и XSL514 могут монтироваться на направляющей в любом порядке.

- **1.** Установите в требуемом месте направляющую стандарта DIN (вертикально или горизонтально).
- **Примечание:** При вертикальной установке направляющей рекомендуется производить монтаж модуля подключения XSL511к шине LONWORKS внизу этой направляющей. Это необходимо для обеспечения качественного подключения шины на случай, если возникнет перекос направляющей DIN.
- **2.** Установите концевой кронштейн на левом конце направляющей.
- **3.** Установите модуль подключения на левом конце направляющей рядом с концевым кронштейном. Для этого сначала надо зацепить клеммным концом модуля за направляющую и затем защелкнуть его по месту.
- **4.** Инсталлируйте на направляющей первый клеммный блок.
- **Примечание:** Во избежание возможных повреждений, убедитесь в том, что скользящий разъем шины не выходит за левый край модуля.

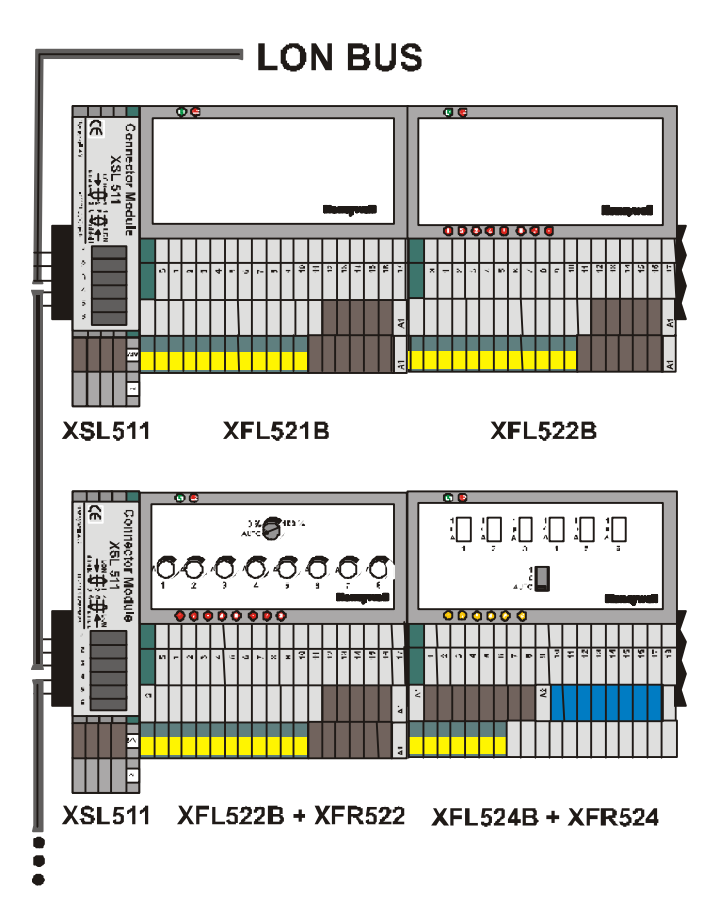

**Рис. 9. Клеммные блоки с разъемом шины LONWORKS.** 

- **5.** Нажатием переместите скользящий разъем шины влево, пока он не войдет в зацепление с соответствующим местом крепления на сетевой плате смежного модуля подключения (см. рис.9)
- **6.** Зафиксируйте остальные модули и подключите их к шине при помощи скользящего разъема шины. Каждый скользящий разъем шины следует переместить в левое крайнее положение.
- **Примечание:** Электронный модуль или модуль ручного отключения контактов не войдет в качественное зацепление с клеммным блоком в случае, если скользящий разъем шины не будет находиться в левом крайнем положении.
- **7.** Установите на последний модуль крышку, входящую в комплект блока XSL511.
- **8.** Установите концевой кронштейн направляющей DIN рядом с крышкой последнего модуля.
- **Примечание:** Рекомендуется использовать прочный стандартный концевой кронштейн направляющей DIN с обоих концов клеммного блока во избежание возможных перемещений других клеммных блоков. Для обеспечения прочного соединения со скользящим разъемом шины клеммные блоки должны плотно прилегать друг к другу.

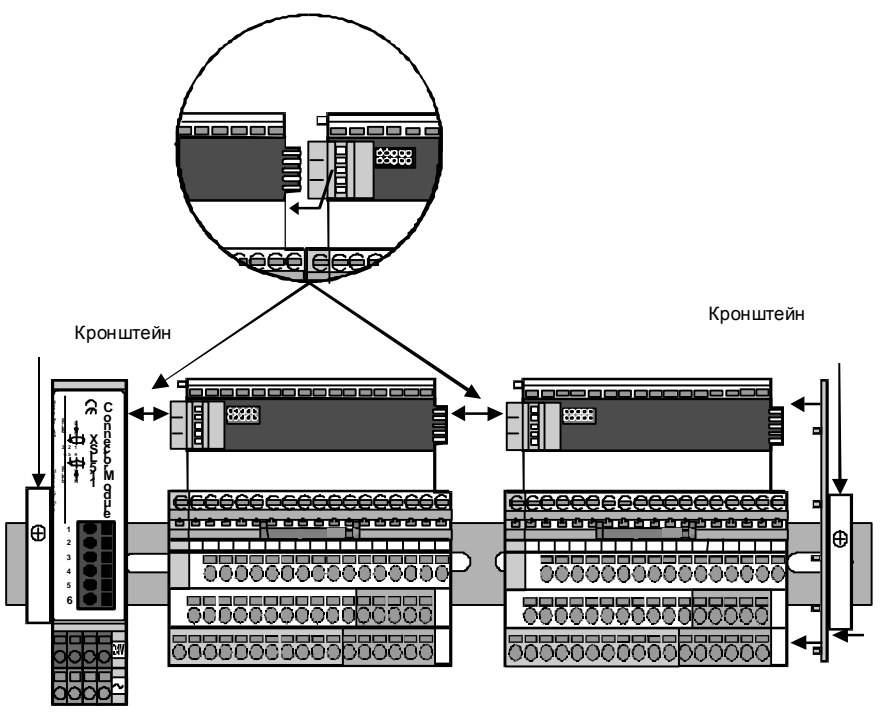

**Рис 10. Скользящий разъем шины соединяет смежные модули.** 

- **9.** Установите фиксаторы, входящие в комплект электронных модулей, в слоты, как показано на рис. 10. Тем самым достигается дополнительная страховка соединения смежных блоков.
- **Примечание:** Если блок ручного отключения XSL512 установлен надолго в клеммных блоках, данные фиксаторы необходимо установить в соответствующие слоты блока XSL512.

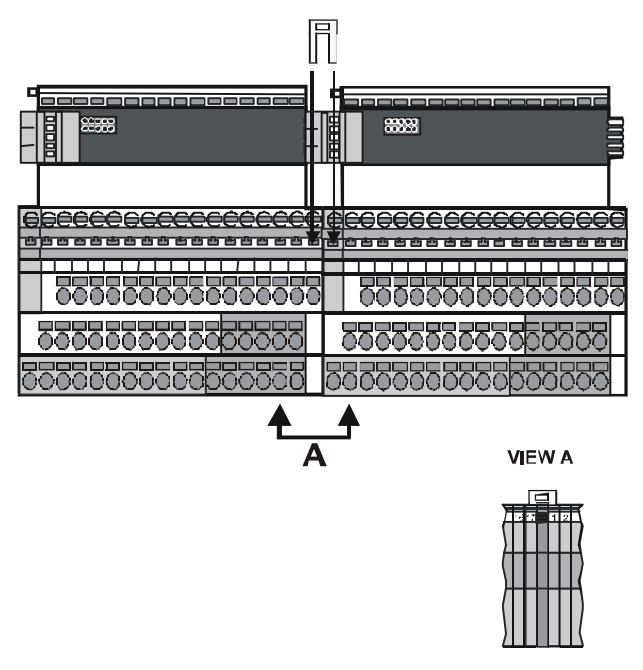

**Рис. 11. Фиксаторы скрепляют вместе смежные клеммные блоки.** 

## **Кодирование клеммного блока**

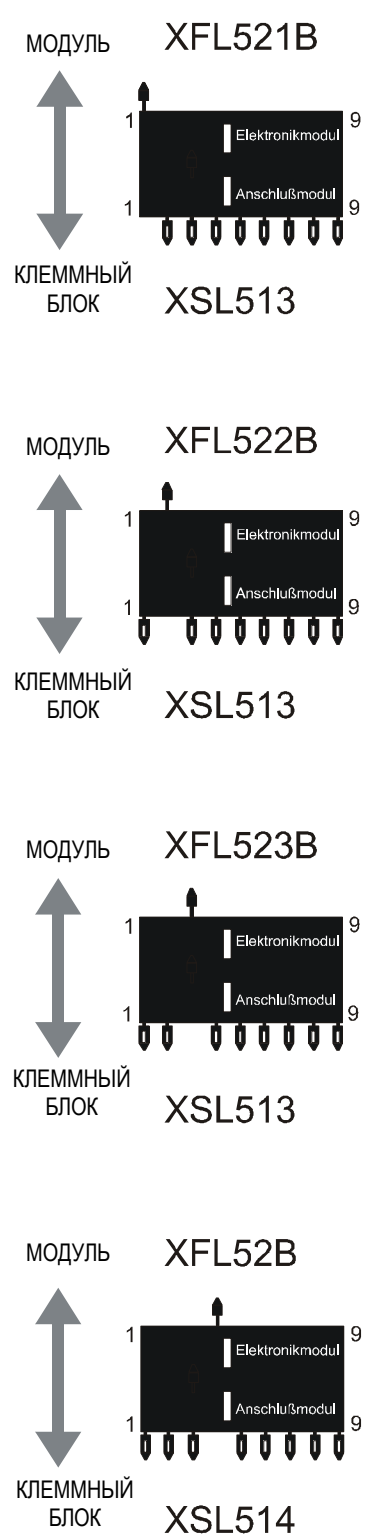

**Рис 12 Комбинации кодирующего гребня.** 

Клеммный блок кодируется с помощью различного расположения контактных штырьков, что позволяет отличить данный блок от остальных клеммных блоков во избежание возможных повреждений при его вводе в действие или обслуживании.

# **Предостережение**

Установка неправильного модуля может привести к его выходу из строя.

Кодировка клеммного блока производится установкой контактных штырьков в отверстия, расположенные в корпусе клеммного блока. Этим достигается соответствие кодировок электронных модулей кодировкам соответствующих им клеммных блоков.

- **1.** Отломайте ненужные контактные штырьки на кодирующем гребне так, чтобы комбинация оставшихся на нем контактных штырьков соответствовала одной из комбинаций, показанных на рис.12 .
- **2.** Гребень устанавливается стороной, соответствующей отверстиям в корпусе требуемого клеммного блока и затем отламывается (для уточнения, позиции с 1 до 9 указаны на сетевой плате данного клеммного блока).

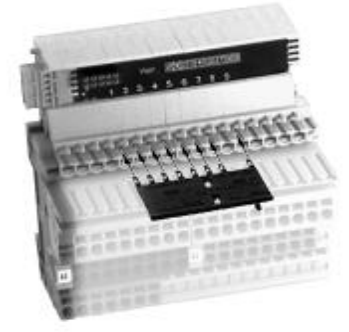

## **Рис 13. Установка кодирующего гребня в клеммный блок.**

**3.** Далее, этот гребень вставляется своей другой стороной в соответствующие отверстия, расположенные в корпусе электронного модуля и затем также отламывается. В случае если одна пара или более противостоящих друг другу отверстий содержат контактные штырьки, данный модуль не сможет быть смонтирован на данный клеммный блок. Модуль может быть инсталлирован только в том случае, если каждый кодирующий контактный штырек соответствует определенному отверстию в клеммном блоке, не содержащему другой контактный штырек.

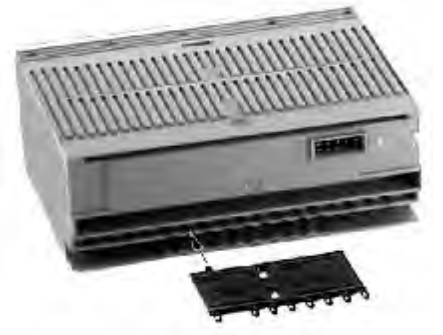

**Рис. 14. Установка кодирующего гребня в модуль с распределенными В/В**.

## **Задание адреса модуля**

Все модули передают информацию о положении 16 позиционного шестигранного вращающегося переключателя в виде 2-х байтового кода ASCII в самых нижних 2-х байтах строки памяти чипа Neuron®. При изменении положения шестигранного вращающегося переключателя происходит обнуление модулем своей конфигурации для приложений (выборка датчиков, выборка выходов, период работы двигателя и т.д.). При этом модуль остается не сконфигурированным. В этом не сконфигурированном состоянии модуль будет поддерживать свое приложение таким образом, что следующее изменение положения DIP- переключателя будет распознано.

Для удаления крышки или модуля ручной корректировки из модуля с распределенными В/В, проделайте следующее:

**1.** Установите специальное приспособление XAL2 в соответствующие слоты электронного модуля для разблокировки блокирующих лапок. Приспособление следует устанавливать таким образом, чтобы его маркировка была справа.

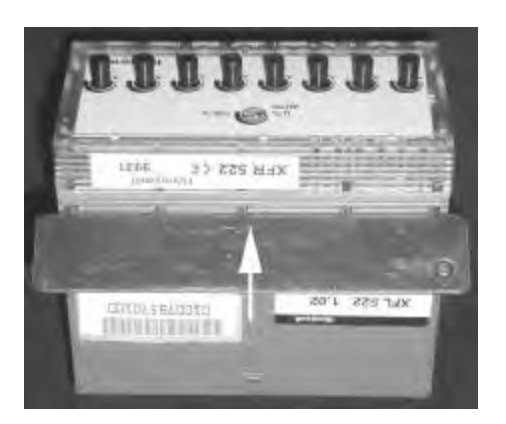

**Рис. 15. Установка специального приспособления XAL2.** 

**2.** Поднимите крышку, как показано на рис.16.

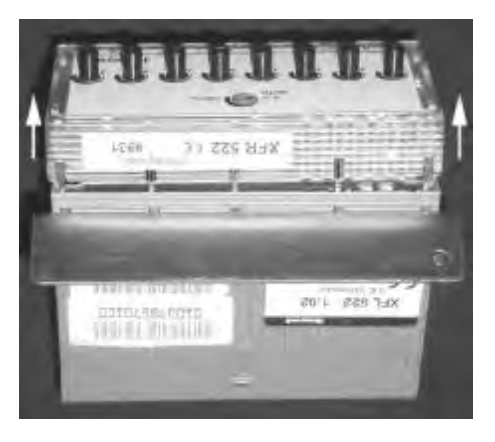

**Рис 16. Подъем крышки.** 

#### *Внимание!*

*Для удаления с выходного модуля крышки или модуля ручной коррекции всегда пользуйтесь*

*приспособлением XAL2. Осторожно поднимайте модули ручной коррекции во избежание разрыва присоединенного ленточного кабеля.* 

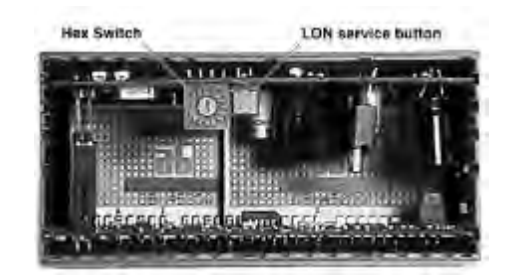

## **Рис 17. Расположение шестигранного вращающегося переключателя**

**3.** Адрес модуля задается вращением в нужном направлении при помощи отвертки вращающегося шестигранного переключателя.

# **ПРЕДОСТЕРЕЖЕНИЕ**

Не подключайте к клеммному блоку модуль XFL со снятой крышкой или без модуля ручной корректировки.

## **Инсталляция модулей с распределенными В/В**

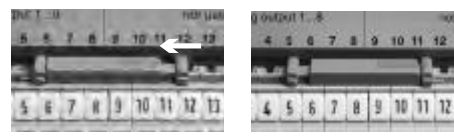

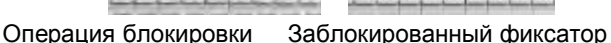

## **Рис. 18. Тип А предохранительного фиксатора**

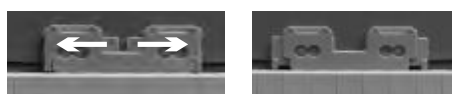

Операция блокировки Заблокированный фиксатор

#### **Рис. 19. Тип В предохранительного фиксатора**

Электронные модули В/В могут быть инсталлированы либо сверху клеммных блоков, либо сверху модулей ручного размыкания контактов.

- **1.** Убедитесь в том, что скользящий разъем шины на клеммном блоке находится слева.
- **2.** Установите модуль на клеммный блок (или на модуль ручного размыкания контактов, если он инсталлирован) и проследите, чтобы пружинный зажим защелкнулся на небольшом крючке, расположенном на корпусе модуля.
- **3.** Заблокируйте предохранительный фиксатор на клеммном блоке (тип A) (или на модуле ручного размыкания контактов, если он инсталлирован; для блокировки предохранительного фиксатора на модуле

ручного размыкания контактов (тип B) рекомендуется использовать отвертку) как показано на рисунке.

## **Монтаж модулей ручной корректировки XFR522A и XFR524A**

Модули ручной корректировки монтируются сверху соответствующих им выходных модулей. Модули XFR522A и XFR524A подключаются к выходным модулям посредством плоского ленточного кабеля; это позволяет открывать корпус и производить под напряжением настройку вращающегося шестигранного переключателя без отключения модуля ручной корректировки.

Модули ручной корректировки инсталлируются следующим образом:

- **1.** Отключите питание выходного модуля или разблокируйте предохранительный фиксатор и отсоедините данный модуль от клеммного блока, как указано в разделе «Удаление модулей и клеммных блоков».
- **2.** Снимите стандартную крышку с корпуса модуля (XFL522A/XFL524A) как указано в разделе «Задание адреса модуля»
- **3.** Подключите штекер модуля ручной коррекции, который расположен на конце плоского ленточного кабеля, к гнезду выходного модуля.
- **Примечание:** Благодаря своей механической конструкции, штекер может быть установлен только в одном положении во избежание неправильного подключения.

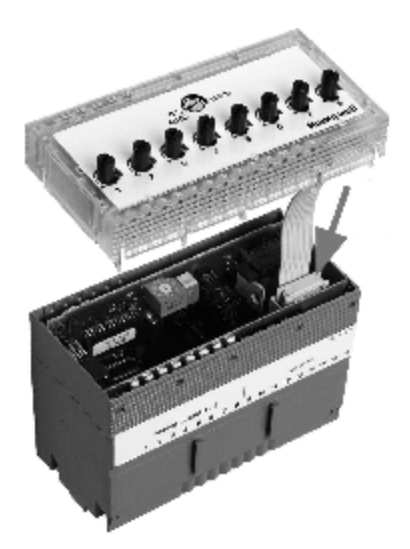

**Рис 20. Расположение гнезда для штекера модуля ручной корректировки..** 

**1.** Слегка отожмите фиксирующие ушки за край корпуса модуля, используя приспособление XAL2.

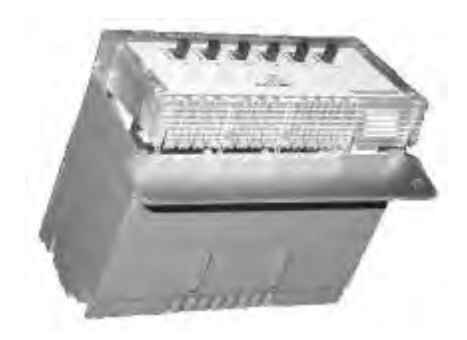

## **Рис. 21. Разблокировка фиксирующих ушек.**

**2.** Защелкните модулю ручной корректировки на корпусе электронного модуля таким образом, чтобы светодиоды питания, обслуживания LONWORKS , а также выходные светодиоды в электронном модуле совместились с соответствующими им смотровыми окнами на лицевой панели модуля ручной корректировки. Убедитесь также в том, что все фиксирующие ушки модуля ручной корректировки защелкнулись в слотах выходного модуля.

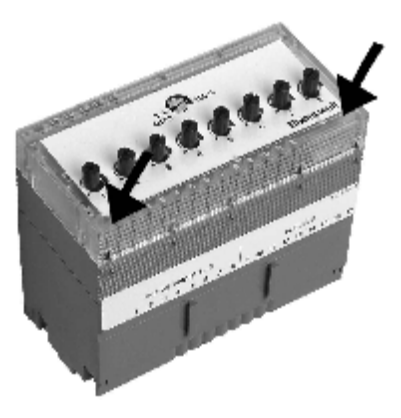

## **Рис. 22. Защелкните модуль ручной корректировки в нужном положении.**

#### *Внимание!*

*При удалении модуля ручной корректировки избегайте возможных повреждений плоского ленточного кабеля. Для удаления модуля ручной корректировки всегда используйте приспособление XAL2 . Штепсель из гнезда следует вынимать осторожно. (см. также раздел «Задание адреса модуля»)* 

**3.** Для повторной установки модуля ручной корректировки проделайте операции, указанные в предыдущем разделе.

## **Монтаж модуля ручного отключения контактов XSL512**

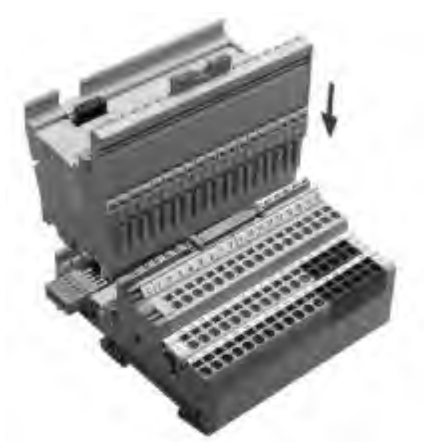

**Рис. 23. Инсталляция модуля ручного отключения контактов.** 

Модуль ручного отключения контактов монтируется между клеммным блоком и электронным модулем. Если правая сторона модуля XSL512 является доступной (в случае, если справа не установлены никакие другие модули), эту сторону необходимо накрыть концевой крышкой, входящей в комплект модуля XSL512.

- **1.** Удалите электронный модуль, как указано в разделе «Удаление модулей и клеммных блоков».
- **2.** Установите модуль XSL512 на терминальный блок так, чтобы расположение переключателей на клеммной стороне клеммного блока совпадало с положением, показанным на рисунке, и заблокируйте предохранительные фиксаторы, как было описано ранее.
- **3.** Установите электронный модуль на модуль XSL512 и заблокируйте предохранительные фиксаторы, как было описано в разделе «Инсталляция модулей с В/В».

Теперь каждый вход может быть подключен или отключен к/от электронного модуля вручную.

## **Применение бирок с оттиском CARE**

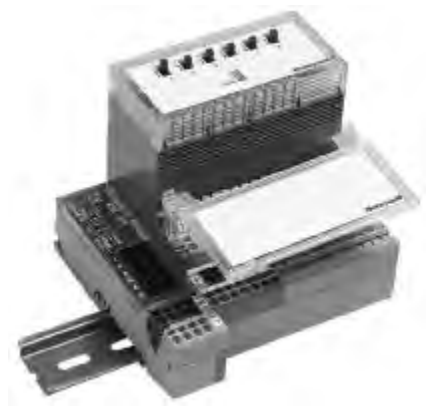

**Рис. 24. Шарнирный держатель бирок XAL1.** 

Обычно, на электронных модулях используются бирки CARE. При использовании электронных модулей вместе с устройствами ручной корректировки, бирки CARE не могут быть непосредственно нанесены на лицевую часть устройства ручной коррекции. В этом случае используются шарнирные держатели бирок XAL1 (по 10 шт. в одной упаковке). Шарнирный держатель бирок XAL1 устанавливается на клеммном блоке, как показано на рис.23.

## **Удаление модулей и клеммных блоков**

Электронные модули и клеммные блоки удаляются следующим образом:

**1.** Разблокируйте предохранительный фиксатор (ы) как показано на рис. 25

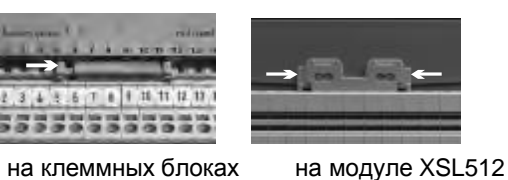

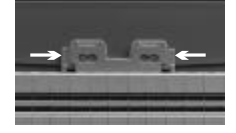

## **Рис.25. Разблокировка предохранительных фиксаторов.**

**2.** Демонтируйте электронный модуль из клеммного блока (или модуль ручного отключения контактов), установив отвертку между электронным модулем и пружинным зажимом на клеммном блоке (или модулем ручного отключения контактов).

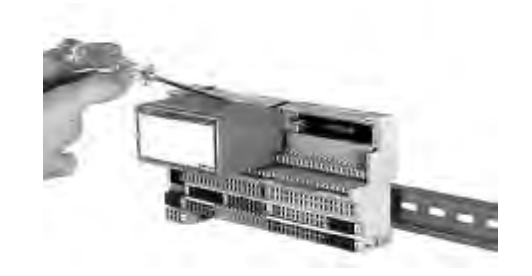

**Рис. 26. Разблокировка пружинного зажима на модуле.** 

- **3.** Разблокируйте пружинный зажим, слегка повернув отвертку вверх.
- **4.** Отключите штекер электронного блока.
- **5.** В случае если модуль ручного отключения контактов инсталлирован, его демонтаж производится также как и демонтаж электронного модуля.
- **6. Перед удалением клеммного блока отключите питание на контактном модуле.**

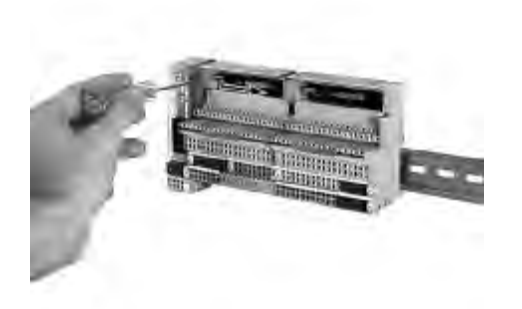

#### **Рис.27 Отсоединение скользящего разъема шины .**

- **7.** Теперь освободите скользящий разъем шины с помощью отвертки и переместите его вправо в соответствующий ему клеммный блок. Убедитесь в том, что он полностью зашел в клеммный блок!
- **Примечание:** Не демонтируйте клеммный блок до тех пор, пока оба скользящих разъема шины полностью не вошли в него.
- **8.** Скользящий разъем шины клеммного блока, находящийся справа (если он существует) может быть освобожден без удаления электронного модуля. Для этого достаточно просунуть отвертку в один из пазов скользящего разъема шины и небольшими движениями из стороны в сторону переместить этот разъем в его исходное положение (в клеммный блок).

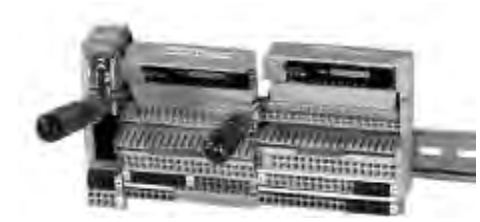

**Рис 28. Удаление клеммного блока.** 

**9.** Переместите клеммный блок вверх относительно направляющей, последовательно устанавливая кончик отвертки в каждую из двух монтажных опор и слегка двигая отверткой как рычагом.

## **Интерфейс сети LONWORKS**

Модули с распределенными В/В содержат приемопередатчик FTT-10A со свободной топологией для витой пар, который обеспечивает возможность сообщения с другими устройствами, входящими в сеть LONWORKS. Скорость коммуникации приемопередатчиков FTT-10A равна 78 Kбод. Также данные приемопередатчики обеспечивают изоляцию трансформатора таким образом, что провода шины не имеют полярности, т.е. при подключении проводов витой пары к клеммам шины нет необходимости соблюдать их полярность.

Устройства FTT могут быть соединены последовательно, по схеме «звезда», как контур или как комбинация вышеназванных типов соединений в зависимости от требований к максимальной длине шины, указанных ниже. Рекомендуется использовать последовательное соединение в виде шины с двухсторонней оконечной

нагрузкой. Такой тип соединения позволяет использовать максимальную длину шины. Также, этот тип соединения своей простотой исключает большое количество проблем, особенно часто возникающих при подключении к уже существующей шине.

**Примечание:** Шина с двумя оконечными нагрузками (терминаторами) может иметь несколько шлейфов длиной до 3 метров, ответвляющихся к каждому из узлов.

#### **Таблица 11. Спецификации шины с двумя оконечными нагрузками (терминаторами).**

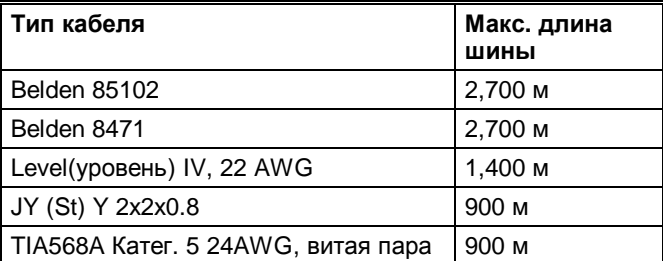

**Примечание:** Типы кабелей, перечисленные выше, рекомендованы компанией Echelon® в руководстве пользователя для FTT-10A . Компанией Honeywell рекомендуется неэкранированный кабель 22 AWG с целиковым проводом IV уровня. Номера по спецификации Belden - 9H2201504 (приточный) и 9D220150 (безприточный).

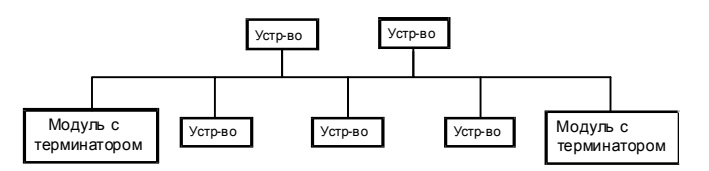

#### **Рис. 29. Конфигурация шины с двусторонней оконечной нагрузкой (рекомендуется).**

Свободная топология позволяет применять оконечную нагрузку (терминатор) только с одной стороны шины, обеспечивая тем самым возможность использования различных конфигураций шины (см. рис.30):

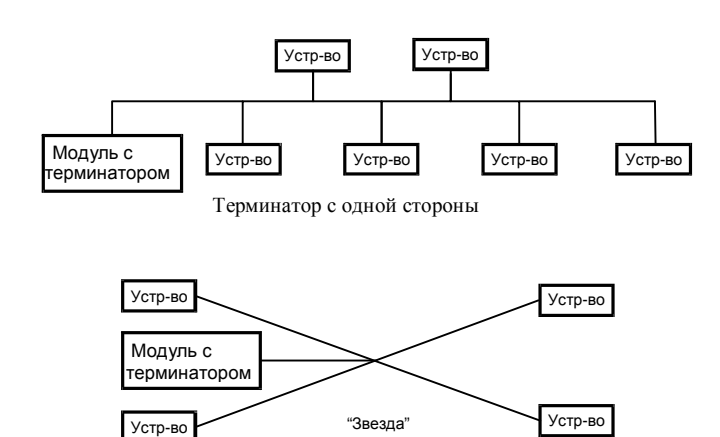

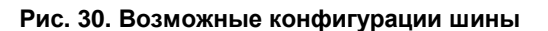

Контур

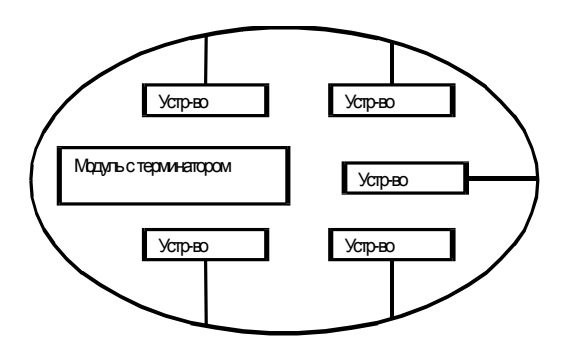

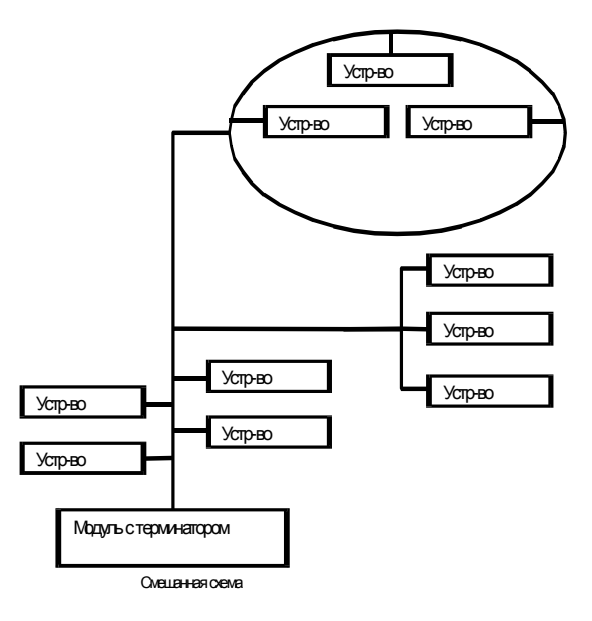

Смешанная схема

#### **Рис. 31. Примеры свободной топологии.**

Спецификация FTT включает в себя два компонента, которые должны быть соблюдены для правильной работы системы. Расстояние от каждого приемопередатчика до остальных приемопередатчиков, а также до оконечной нагрузки не должно превышать максимального расстояния в последовательном соединении узел-к-узлу (*maximum node-to-node distance)*. В случае большого количества меж соединений, общая максимальная длина кабельной разводки(*maximum total wire length*) равна общей сумме длин всех используемых кабелей.

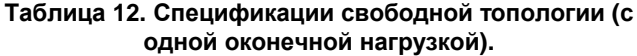

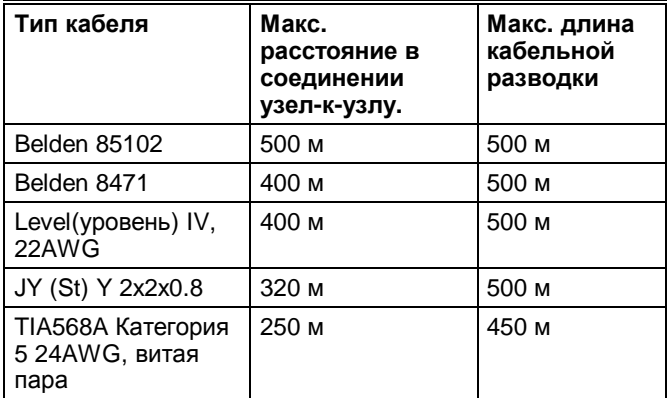

#### *Внимание!*

*Не используйте кабели различного типа или диаметра в одном и том же сегменте сети LONWORKS. Скачкообразные изменения линейных характеристик импеданса могут повлечь непредсказуемые последствия, отражающиеся на работе шины.* 

Примеры схем со свободной топологией (1 - разрешено, 2- не разрешено) для кабеля JY (St) Y 2x2x0.8 даны ниже.

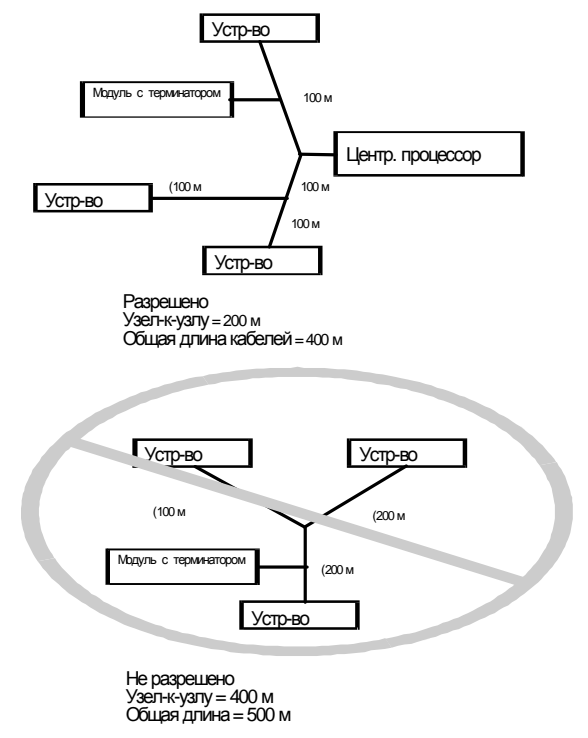

**Рис 32. Примеры соединений со свободной топологией (мах. расстояние соединения узел-кузлу= 320 м, max. длина кабельной разводки= 500m)** 

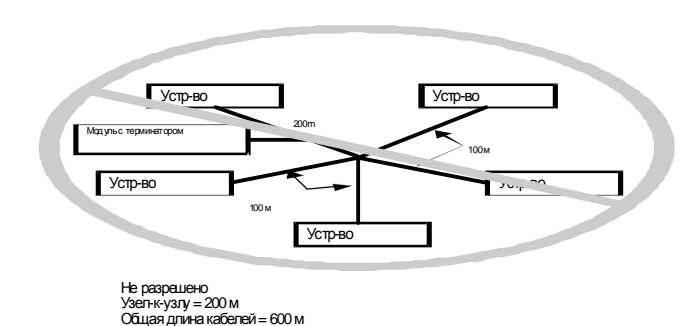

### **Рис. 33. Дополнительный пример соединения со свободной топологией (max. расстояния соединения узел-к-узлу: 320 м, max. длина кабеля: 500 м)**

**Примечание:** В случае превышения лимита по общей длине кабельной разводки, к сегментам внутреннего подключения можно добавить повторители физического слоя FTT (FTT 10A). Тем самым происходит увеличение общей длины на величину, эквивалентную оригинальным спецификациям для типов кабеля, а также для типа шины, соответствующих каждому используемому повторителю. Например, при дополнительном подключении повторителей с помощью кабеля

JY (St) Y 2x2x0.8 к шине, нагруженной с двух сторон оконечной нагрузкой, происходит увеличение максимальной длины на 900 м с каждым дополнительно подключенным повторителем.

## **Подключение оконечной нагрузки (терминатора) к шине LONWORKS**

В зависимости от конфигурации, для шины LONWORKS с устройствами FTT необходимо использовать один или два нагрузочных модуля (номер по спецификации 209541B). Максимальные длины, указанные в разделе «Интерфейс сети», должны быть соблюдены при разводке шины LONWORKS независимо от того, является ли это последовательным типом подключения или свободной топологией. См. рис.34 и рис.35, где подробно показаны примеры подключения нагрузочного модуля с номером 2095401B.

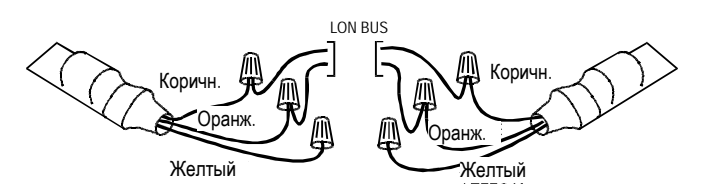

**Рис 34. Пример подключений нагрузочных модулей к сети FTT в случае ее нагружения двойной оконечной нагрузкой (терминаторами).** 

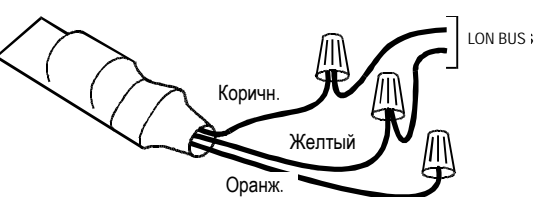

**Рис 35. Пример подключений нагрузочного модуля к сети FTT в случае ее нагружения одним терминатором (оконечной нагрузкой).** 

## **Ввод в действие модулей с распределенными В/В**

В версиях микропрограммного обеспечения контроллера, более ранних чем версия V2.04.x, модули с распределенными В/В использовались только на локальной шине LONWORKS , подключенной к одному контроллеру Excel 500. Одновременно с выходом версии V2.04.x микропрограммного обеспечения стали производиться модули с распределенными В/В типа XFL52xB , поставляемые с обновленным микропрограммным обеспечением и с новым чипом Neuron, что сделало их полностью совместимыми с системой LONMARK. Это означает, что несколько контроллеров Excel 500, каждый со своими модулями с распределенными В/В, а также дополнительные устройства, совместимые с LONMARK, могут сосуществовать и при этом совместно работать на одной шине LONWORKS. Более того, модули XFL52xB могут быть использованы независимо от контроллера Excel 500 в качестве дополнительных устройств совместно с другим оборудованием, совместимым с LONMARK.

## *Внимание:*

*Для полной работоспособности системы LONMARK требуется контроллер Excel 500 с микропрограммным обеспечением V2.04.x, чип Neuron типа 3120E5, и модули с распределенными В/В типа XFL52xB.* 

*К контроллеру Excel 500 с микропрограммой версии V2.4.x и чипу Neuron типа 3120E5 можно подключить модули с распределенными В/В более ранних версий(XFL52x, XFL52xA), но только в локальном режиме (не более 16 модулей, приходящихся на один центральный процессор CPU и при отсутствии на шине LonWorks других контроллеров).* 

*Модули с распределенными В/В типа XFL52xB могут использоваться с более ранними версиями контроллера Excel 500, поддерживающими модули с распределенными В/В, но только при условии, что данные модули переключены в иной режим . Такое переключение производится нажатием*

сервисной кнопки одновременно с поворотом шестигранного адресного переключателя. Для отмены этого режима нажмите сервисную

кнопку и продержите ее в таком положении свыше 3-х секунд.

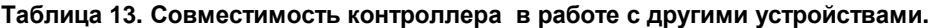

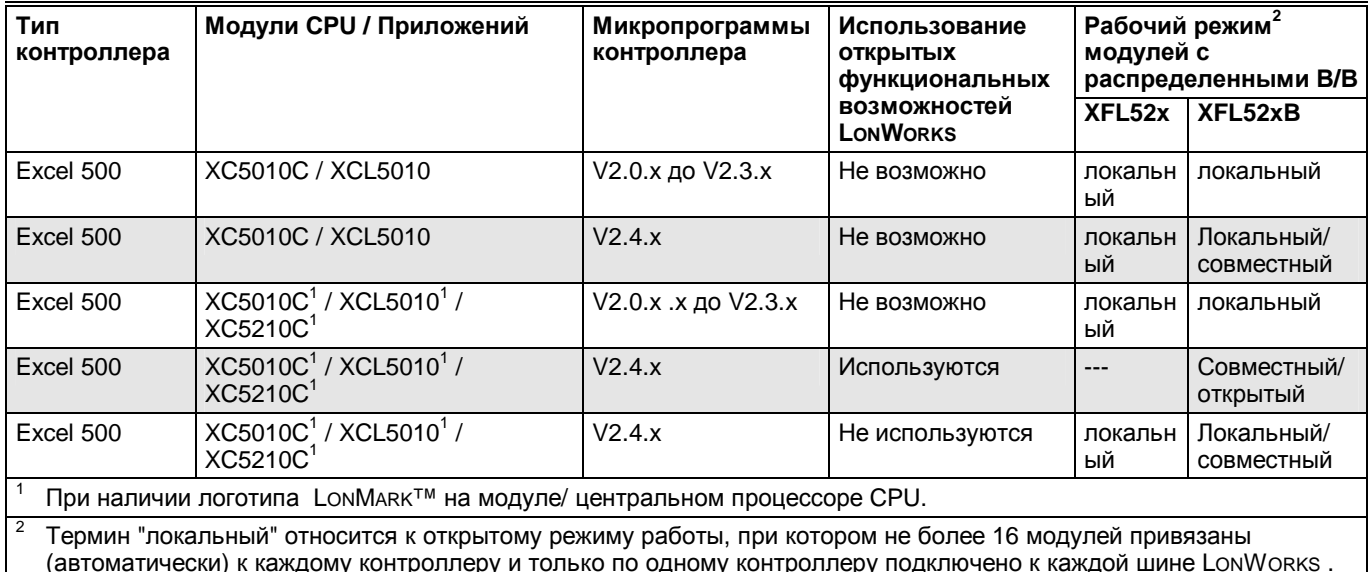

Термин "совместный" означает, что не более не более 16 модулей привязаны (вручную) к каждому контроллеру, но к одной шине LONWORKS может быть подключено несколько подобных контроллеров. Термин "открытый" относится к открытой системе LONWORKS, т.е. с использованием компьютерной системы CARE для создания интерфейсного файла (XIF), совместимого с сетью LONWORKS, способного компоновать параметры NVs для их дальнейшей передачи на другие устройства (на контроллеры Excel 50 или Excel 10, другие

устройства); Более того, ограничение «не более 16 модулей, привязанных к одному контроллеру» может быть пересмотрено в сторону увеличения количества модулей, относящихся к одному контроллеру.

#### Таблица 14. Совместимость модулей с распределенными В/В в работе с другими устройствами.

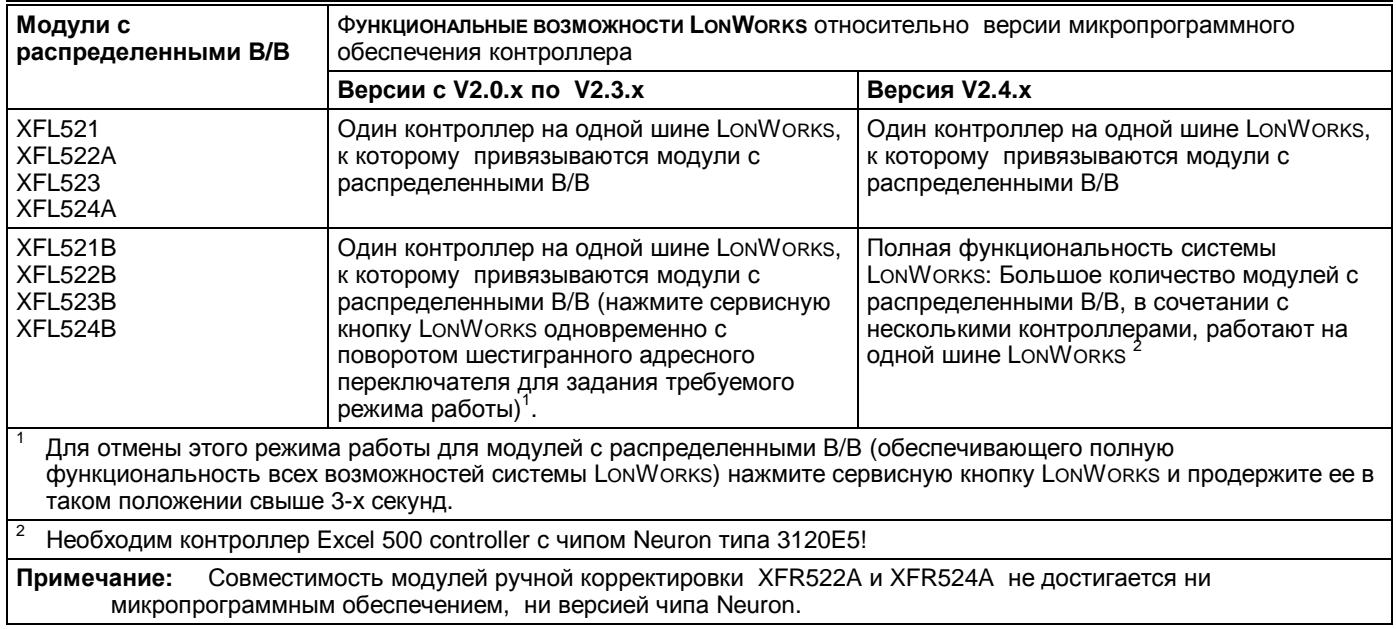

## **Режимы работы**

Необходимо помнить значение следующих терминов:

### **Локальный (Local)**

Термин "local" относится к режиму работы, в котором к одному контроллеру Excel 50/500 подключены не более 16 модулей с распределенными В/В через одну шину LONWORKS . В этом режиме никакие другие устройства к этой шине не подключаются. Также в этом режиме модули с распределенными В/В автоматически привязываются к соответствующему им контроллеру Excel 50/500, при этом автоматически производится компоновка параметров NV.

## **Совместный(Shared)**

Термин "совместный" означает, что кроме контроллера Excel 500 с привязанными к нему модулями с распределенными В/В, на шине LONWORKS СОВМЕСТНО С НИМ МОГУТ СОСУЩЕСТВОВАТЬ ДРУГИЕ УСТРОЙСТВА (включающие другие контроллеры Excel 500 с их собственными модулями с распределенными В/В, контроллеры Excel 50 или Excel 10, а также другие дополнительные устройства). В совместном режиме работы, автоматическая функция компоновки параметров NV также поддерживается для не более чем 16 модулей с распределенными В/В, вручную привязанных исключительно к определенному контроллеру Excel 500.

**Примечание:** Рекомендуется использовать компьютерную систему CARE для привязки модулей с распределенными В/В контроллеру Excel 500 (например, для ввода идентификационного кода ID чипа Neuron модулей с распределенными В/В). Альтернативным является способ привязки модулей, используя MMI.

## **Открытый(Open)**

Термин "открытый" относится к открытой системе LONWORKS, в которой использована компьютерная система CARE для создания интерфейсного файла (XIF), совместимого с сетью LONWORKS, способного компоновать параметры NV для их дальнейшей передачи на другие устройства (на контроллеры Excel 50 или Excel 10, другие устройства). В открытом рабочем режиме , компоновка параметров NV для модулей с распределенными В/В, чье количество превышает число 16, должна производиться вручную с помощью инструментария управления сетью LONWORK (рекомендуется применять инструментарий на базе LNS, способный использовать модульные устройства компании Honeywell).

#### **Комбинирование совместного и открытого режимов**

Совместный и открытый режимы работы могут действовать одновременно. В этом случае для общего количества модулей, не превышающего 16, выполняется автоматическая функция компоновки параметров NV, в то время как функциональные данные дополнительных модулей с распределенными В/В должны быть преобразованы совместными параметрами NV, а параметры NV дополнительных модулей с

распределенными В/В должны быть скомпонованы вручную (например, с использованием инструментария на базе LNS).

### **Функция автоматической компоновки**

Если модули с распределенными В/В используются исключительно контроллерами Honeywell Excel 500, то компоновка параметров NV этих модулей на контроллер происходит автоматически. Эта функция называется "функцией автоматической компоновки". При работе этой функции каждый контроллер на шине находит привязанные к нему модули с распределенными В/В и автоматически компонует требуемые параметры NV.

#### *Внимание:*

*Данная функция не срабатывает при наличии в соединении нескольких различных устройств маршрутизации. Модули с распределенными В/В должны располагаться внутри того сегмента устройства маршрутизации, в котором расположен контроллер, производящий компоновку параметров NV этих модулей. Тем не менее, данная функция срабатывает при наличии в соединении нескольких различных повторителей.* 

#### *Внимание:*

*Скомпонованные параметры NV контроллера не распознаются инструментарием управления сети LONWORKS , что исключает возможность ошибочного изменения их значений со стороны пользователя. Тем не менее, параметры NV модулей с распределенными В/В распознаются инструментарием управления сети LONWORKS. Любые попытки перекомпоновки заданных автоматической функцией параметров NV модулей с распределенными В/В могут привести к нарушениям в работе этой функции. В случае нарушений в работе этой функции, контроллер Excel 500 автоматически восстанавливает процесс автоматической компоновки, но при этом процесс восстановления будет сопровождаться большим количеством тревожных сообщений, подаваемых системой и приложениями.* 

#### *Если, до начала срабатывания*

*автоматической функции компоновки, через инструментарий управления сетью LONWORKS произошел доступ к модулям с распределенными В/В , данные модули останутся в режиме конфигурирования (configured). В таком состоянии контроллер не распознает их во время автокомпоновки, и они не появляются в списке модулей на MMI контроллера. Эти модули должны быть выведены из работы с помощью инструментария управления сетью LONWORKS, или для исправления сложившейся ситуации необходимо свыше 3 секунд продержать сервисную кнопку LONWORKS в нажатом состоянии.* 

Если контроллер находится в совместном/открытом режиме Excel 500 то происходит его удаление из проекта LonMaker, вместе с ним удаляются и все его компоновки. В этом случае, контроллер Excel 500 автоматически восстановит все авто компоновки (если они были) по истечении 3-х минут (при условии, что в это время не производятся никакие новые компоновки или не вносятся изменения в уже существующие компоновки в LonMaker), но при этом процесс восстановления будет сопровождаться большим количеством тревожных сообщений, подаваемых системой и приложениями.

## Привязка

Существует два способа привязки модулей с распределенными В/В к конкретному контроллеру Excel 500

## Рекомендуемый способ привязки

Идеальный вариант, это когда пользователь знает идентификационный код Neuron ID модулей с распределенными В/В во время разработки приложения с помощью компьютерной системы CARE. Это позволяет пользователю ввести код Neuron ID во время привязки контактов с помощью CARE. Когда этот процесс завершен, после загрузки приложения произойдет полная идентификация и привязка каждого модуля контроллером Excel 500.

## Альтернативный способ привязки

Если идентификационный код Neuron ID не доступен во время разработки приложения с помощью компьютерной системы CARE, правильную привязку модулей с распределенными В/В к соответствующему им контроллеру(контроллерам) можно только после загрузки приложения. В этом случае, привязка выполняется через MMI, о чем подробно описано в руководстве пользователя XI581/XI582, EN2B-0126.

#### Внимание:

Очень важно, чтобы привязка модулей с распределенными В/В одновременно не производилась через различные MMI. При использовании альтернативного способа привязки, работайте только с одним MMI в данный момент во избежание эффекта наложения доступов сети. Несоблюдение этого правила может привести к возникновению противоречий и не надежной привязке. В этом случае будет отображен не полный перечень модулей с распределенными В/В, а также существует опасность того, что один из контроллеров может повредить уже существующую на другом контроллере привязку.

Независимо от того, какой из двух способов используется, в процессе привязки необходимо, чтобы положение вращающегося шестигранного переключателя модулей было задано в соответствии с клеммной привязкой CARE.

#### Приоритеты привязок модулей с распределенными В/В

Привязки, выполненные через MMI, всегда пользуются приоритетом по отношению к привязкам, выполненным с помощью CARE. Таким образом, в случае возникновения конфликтной ситуации (Например, когда идентификационный код Neuron ID, введенный с использованием CARE, отличается от идентификационного кода Neuron ID, введенного через

MMI), привязка, выполненная с использованием ММ, обладает приоритетом.

## Сохранение привязки модулей с распределенными В/В в быстродействующей памяти FLASH

Привязка модулей с распределенными В/В, выполненная в CARE или через контроллер MMI, должна быть сохранена вручную в быстродействующей памяти Flash. Если привязки модулей с распределенными В/В выполнены в ходе режима тестирования, сохранение этих привязок в памяти Flash происходит автоматически. Эти привязки могут быть повторно использованы в приложениях, после того как данные приложения были загружены.

## Обнуление контроллера

#### Внимание:

При обнулении контроллера происходит уничтожение привязок модулей с распределенными В/В. После обнуления, необходимо выполнить одну из ниже перечисленных операций.

- Восстановите приложение (включая привязки) используя память Flash (это наиболее простой способ).
- Восстановите привязки во время выполнения стартовой (начальной) последовательности (Start-up sequence) загрузки контроллера (это потребует немного больших усилий).
- Загрузите приложение и произведите повторную привязку модулей с распределенными В/В (этот способ является наиболее трудоемким).

## Ручная компоновка

Существует несколько случаев, при которых необходимо вручную произвести компоновку параметров NV модулей с распределенными В/В на соответствующие им контроллеры(контроллерам). Это выполняется при помощи инструментария управления сетью LONWORKS (например, с помощью LonMaker).

**Более 16 модулей на один контроллер** Excel 50/500

Функция авто компоновки параметров NV доступна только в случае, если количество модулей с распределенными В/В, приходящихся на один контроллер, не превышает 16 модулей. Если для данного приложения необходимо более 16 модулей с распределенными В/В на один контроллер, необходимо использовать компьютерную систему CARE для распределения дополнительных параметров NV этих модулей, требующих преобразования функциональных данных, также необходимо будет использовать инструментарий управления сетью LONWORKS для компоновки параметров NVs дополнительных модулей на контроллер.

### Компоновка параметров NV других устройств на модули с распределенными В/В (При использовании модулей XFL52xB в качестве промежуточных устройств)

Если параметры NV других устройств на шине LONWORKS (других, чем контроллер Excel 50/500) требуют компоновку на модули с распределенными В/В, функция авто компоновки использоваться не может. Для ручной компоновки параметров NV всех модулей с

распределенными В/В необходимо использовать инструментарий управления сетью LONWORKS.

#### **Двойное преобразование функциональных данных**

Для защиты функции авто компоновки можно произвести преобразование функциональных данных с помощью второго параметра NV. Тем не менее, второй параметр NV должен затем быть скомпонован (с помощью

## **Диагностика (только при автокомпоновке)**

## **Проверка соединений**

Начиная с версии микропрограммного обеспечения V2.04.x, модули с распределенными В/В могут быть проверены при помощи специального режима тестирования, который в ранних версиях был доступен только для внутренних модулей с В/В. При этом нет необходимости предварительно загружать на контроллер соответствующие приложение. Этот режим тестирования, доступ к которому можно получить в опции "Data Point Wiring Check" на второй странице стартовой (начальной) последовательности загрузки контроллера (Start-up sequence), позволяет вручную производить настройки выходов и считывание входов для проверки качества и правильности соединений модулей с В/В Подробно данная операция описана в руководстве пользователя XI581/582, EN2B-0126.

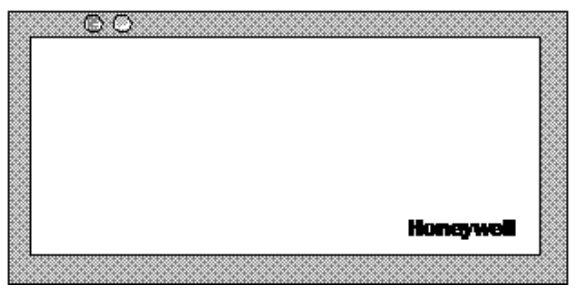

**Рис. 36. Лицевая панель модулей с распределенными В/В и ее светодиоды.**  инструментария управления сетью LONWORKS) на другое устройство LONWORKS. При защите таким способом функции авто компоновки, необходимо дополнительно использовать еще один контроллер по сравнению со случаем, когда вся компоновка выполняется с использованием инструментария управления сети (например, LonMaker).

Каждый модуль с распределенными В/В имеет зеленый светодиод включения питания(L1) и красный сервисный светодиод (L2) LONWORKS, РАСПОЛОЖЕННЫЕ в левой верхней части лицевой панели. Сервисный светодиод (L2) LONWORKS для диагностики состояния модуля с распределенными В/В (см. ниже).

LON-bus

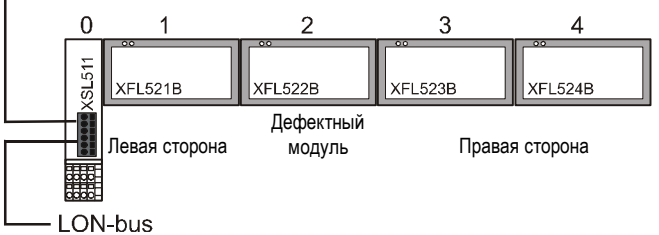

## **Рис. 37. Пример возникновения неисправности в модуле с распределенными В/В.**

В случае, если более одного модуля подключено к одному XSL511, необходимо проверить модули, расположенные слева и справа от дефектного модуля (зеленое свечение на светодиоде питания L1 и красное свечение на сервисном светодиоде L2 LONWORKS). Модуль является «рабочим» в соответствии с данными таблицы 15, если на светодиоде L1 горит зеленый свет, и при этом работают коммуникации системы LONWORKS.

#### **Таблица 15. Возможные неисправности и диагностика модулей с распределенными В/В .**

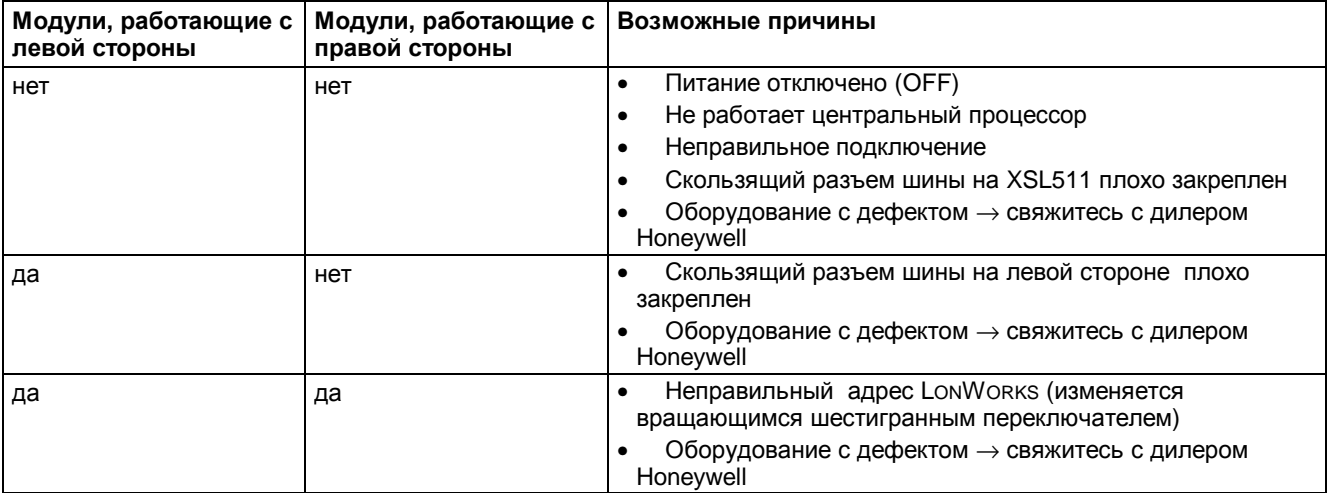

В случае возникновения проблем, проверьте, произойдут какие либо изменения, если Вы:

- 1. Нажмете сервисную кнопку LONWORKS для повторной конфигурации модулей с распределенными В/В. При этом загорится сервисный светодиод LONWORKS и он будет гореть до тех пор, пока Вы нажимаете эту кнопку. Если этого не происходит, то данное оборудование является дефектным.
- 2. Выключите/ включите питание.

## Сервисная кнопка и светодиод

Сообщение сервисной кнопки выдается при

- подключении питания или обнулении модуля,
- переходе в режим конфигурирования /оперативный режим или
- повороте переключателя DIP.

В случае подключения питания или обнуления модуля, сообщение сервисной кнопки откладывается на неопределенный период (от 1 до 5 секунд). Эта функция задержки предназначена для того, чтобы избежать перегрузки сетевого узла управления при получении им этих сообщений в момент одновременного подключения большого количества модулей с распределенными В/В.

Сервисный светодиод отражает статус чипа Neuron®. В обычном режиме, в момент подключения питания/ обнуления модуля этот светодиод несколько раз мигнет, а затем потухнет. В случае нормального пуска модуля, данный светодиод будет светиться короткое время, затем недолго мигать, а уже потом произойдет его отключение. Время, затрачиваемое на операции пуска, может носить различные значения, от 10 до 60 секунд, в зависимости от объема сетевой информации, которая загружается при инсталляции. Для получения подробной информации о режимах работы данного светодиода см. таблицу 16 и рис. 38.

## СЕРВИСНЫЙ СВЕТОДИОД L2 LONWORKS

Этот светодиод используется при диагностике состояния модуля с распределенными В/В. В основном:

- Если этот светодиод горит постоянно, модуль нельзя использовать для работы с приложениями.\*
- Если светодиод мигает, это означает, что на модуле есть приложение, но он не сконфигурирован для работы с этим приложением.
- Если светодиод L2 не горит, это означает, что модуль находится в нормальном режиме работы.

\*Нажатие сервисной кнопки LONWORKS приводит к принудительному повторному запуску модуля. Во время запуска светодиод L2 непрерывно светится красным цветом не более одной минуты, а затем возвращается в свое нормальное выключенное состояние (L2 = OFF).

Более тщательная диагностика производится путем наблюдения за продолжительностью работы сервисного светодиода во включенном/выключенном состоянии в момент включения/ отключения питания модуля. На рис.38 показаны различные режимы работы светодиода. Это наиболее часто встречающиеся режимы его работы, но возможны и другие режимы, так как состояние сервисного светодиода находится под управлением микропрограммного обеспечения и может подвергаться

3. Установите на несколько секунд шестигранный вращающийся переключатель на неиспользуемый адрес, а затем установите переключатель на требуемый адрес. Данная процедура приведет к обнулению модуля с распределенными В/В.

Свяжитесь с компанией Honeywell в случае, если вышеназванные действия не приведут к положительному результату.

аномалиям, причиной которых могут быть как оборудование, так и само программное обеспечение.

## *Внимание*

*В таблице 16, понятия «конфигурируемый» (configured), «не конфигурируемый» (unconfigured), «приложение» (application), «не использующий приложения» (applicationless) относятся к коммуникационному к уровню иерархической структуры, работающему на чипе Neuron® и не относятся к приложениям контроллера.* 

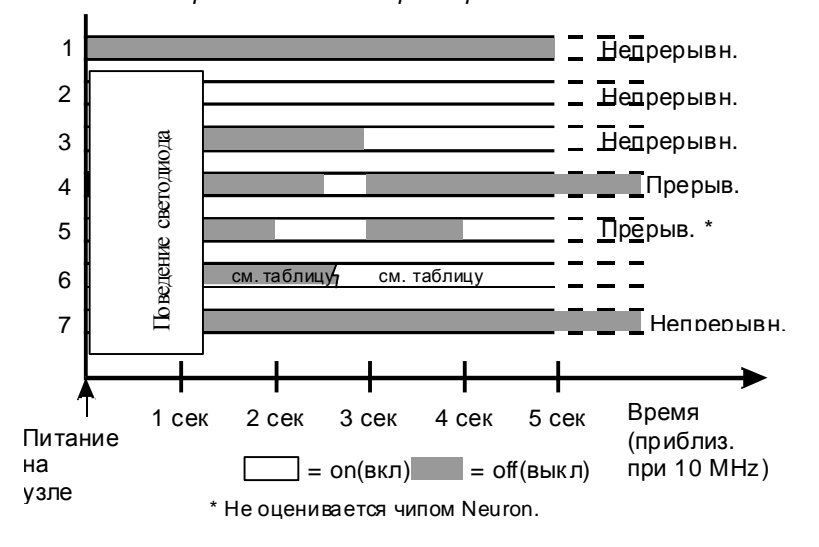

**Рис. 38. Поведение сервисного светодиода.** 

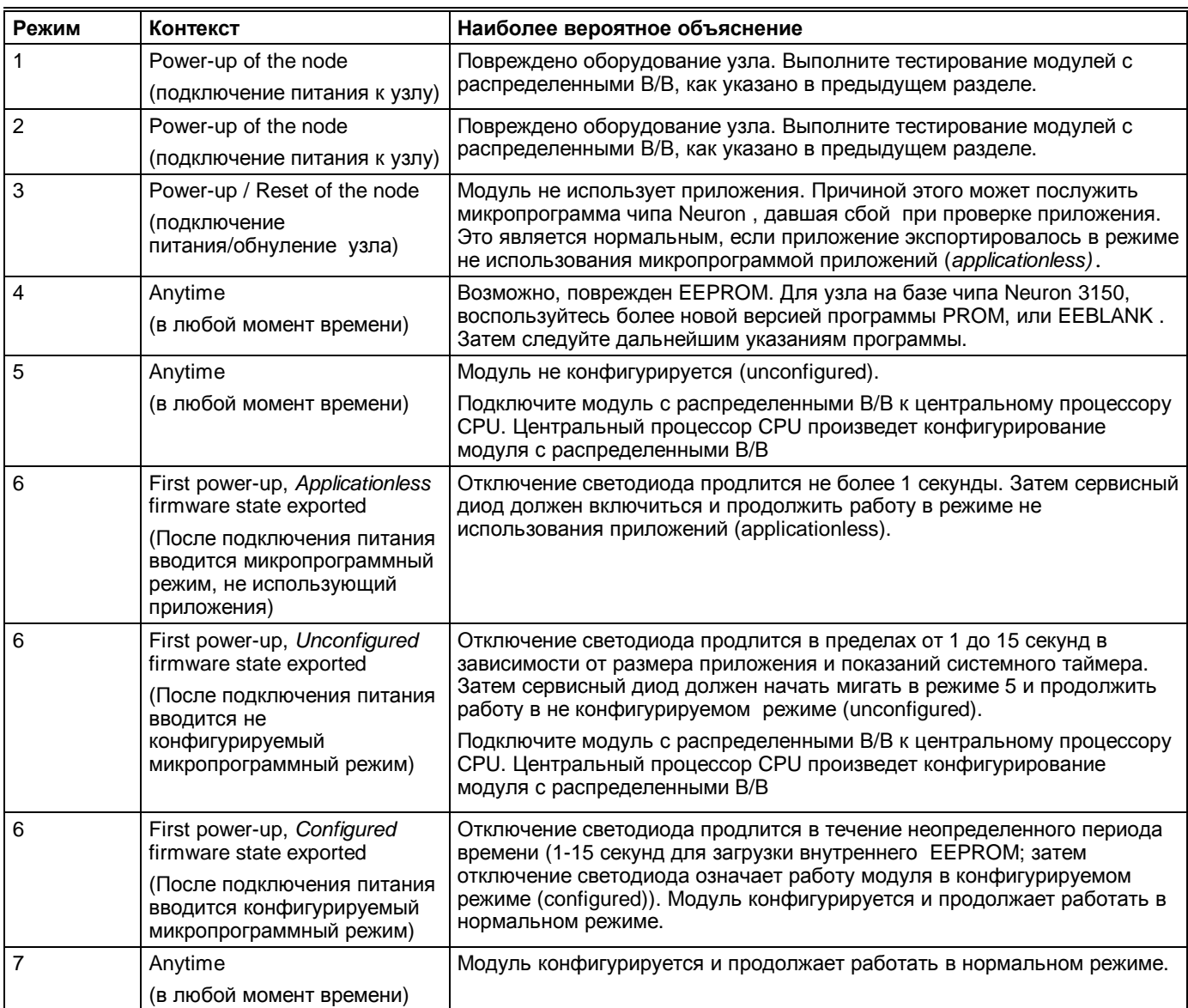

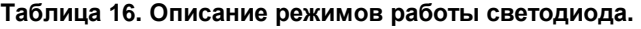

## **Комплектующие, стандарты, условия эксплуатации и литература**

## **Комплектующие:**

- XAL 1 Разворачивающаяся метка (требуется для Модулей ручной коррекции).
- 209541B Контактный модуль (один или два в зависимости от топологии шины LON, Более подробную информацию Вы можете найти в документе EN1R-1047 – Инструкция по установке Excel 500).
- XAL 2 Инструмент для размыкания корпуса (требуется для открытия корпуса для установки шестигранного адресного переключателя).

## **Сертификаты и стандарты:**

**CE** EN 50082-1

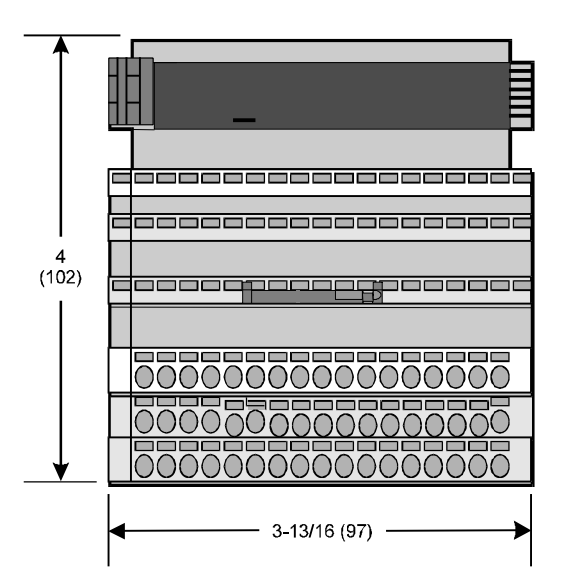

**Рис. 39. Клеммный блок XSL513/514 (вид сверху) Рис.40. Клеммный блок XSL513/514 (вид сбоку)** 

## **Параметры окружающей среды:**

Рабочая температура:

от 0° до 50°C (от 32° до 122°F)

Температура транспортировки/хранения:

от -25° до 65°C (от -13° до 150°F)

Относительная влажность (рабочая и хранения): от 5% до 90%, без конденсата

## **Рекомендуемая литература:**

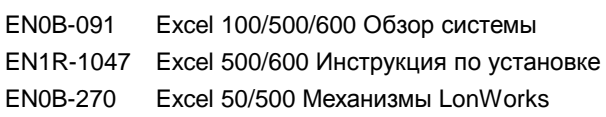

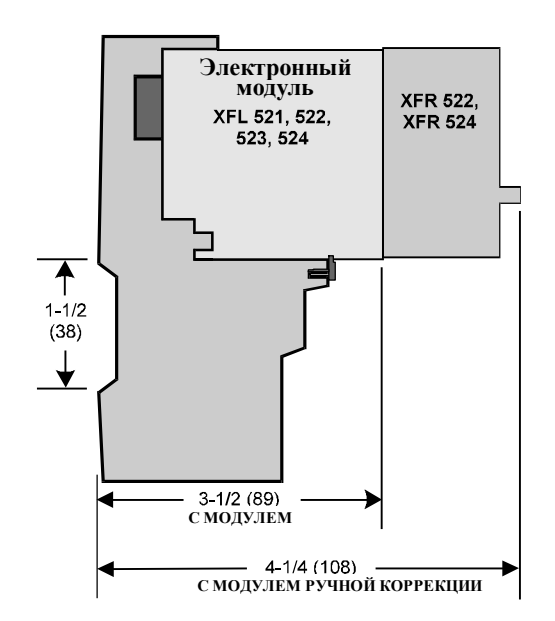

## По вопросам продаж и поддержки обращайтесь:

**Алматы** (7273)495-231 Ангарск (3955)60-70-56 Архангельск (8182)63-90-72 **Астрахань** (8512)99-46-04 **Барнаул** (3852)73-04-60 Белгород (4722)40-23-64 **Благовещенск** (4162)22-76-07 **Брянск** (4832)59-03-52 Владивосток (423)249-28-31 **Владикавказ** (8672)28-90-48 **Владимир** (4922)49-43-18 Волгоград (844)278-03-48 Вологда (8172)26-41-59 Воронеж (473)204-51-73 **Екатеринбург** (343)384-55-89 **Иваново** (4932)77-34-06 **Ижевск** (3412)26-03-58 Иркутск (395)279-98-46 **Казань** (843)206-01-48

Калининград (4012)72-03-81 **Ʉɚɥɭɝɚ** (4842)92-23-67 **Кемерово** (3842)65-04-62 **Киров** (8332)68-02-04 **Коломна** (4966)23-41-49 **Кострома** (4942)77-07-48  $K$ раснодар (861)203-40-90 **Красноярск** (391)204-63-61 **Ʉɭɪɝɚɧ** (3522)50-90-47 **Ʉɭɪɫɤ** (4712)77-13-04 Липецк (4742)52-20-81 Магнитогорск (3519)55-03-13 Москва (495)268-04-70 **Мурманск** (8152)59-64-93 Набережные Челны (8552)20-53-41 **Нижний Новгород** (831)429-08-12 **Новокузнецк** (3843)20-46-81 Новосибирск (383)227-86-73 Ноябрьск(3496)41-32-12

**Омск** (3812)21-46-40 Орел (4862)44-53-42 Оренбург (3532)37-68-04 Пенза (8412)22-31-16 Пермь (342)205-81-47 Петрозаводск (8142)55-98-37 Псков (8112)59-10-37 Ростов-на-Дону (863)308-18-15 Рязань (4912)46-61-64 Самара (846)206-03-16 Санкт-Петербург (812)309-46-40 Саранск (8342)22-96-24 Саратов (845)249-38-78 Севастополь (8692)22-31-93 **Симферополь** (3652)67-13-56 **Смоленск** (4812)29-41-54 Coчи (862)225-72-31 Ставрополь (8652)20-65-13 Сургут (3462)77-98-35

**Сыктывкар** (8212)25-95-17 Тамбов (4752)50-40-97 **Ɍɜɟɪɶ** (4822)63-31-35 Тольятти (8482)63-91-07 Томск (3822)98-41-53 **Ɍɭɥɚ** (4872)33-79-87 Tюмень (3452)66-21-18 **Улан-Удэ** (3012)59-97-51 **Ульяновск** (8422)24-23-59 **ɍɮɚ** (347)229-48-12 **Хабаровск** (4212)92-98-04 латарттын (1515)<del>да соото</del><br>Чебоксары (8352)28-53-07 **Челябинск** (351)202-03-61 Череповец (8202)49-02-64 Чита (3022)38-34-83 **SIRYTCK** (4112)23-90-97 **Ярославль** (4852)69-52-93

**Россия** +7(495)268-04-70 **Казахстан** +7(7172)727-132 **Киргизия** +996(312)96-26-47

## **сайт: [www.honeywell.nt-rt.ru ||](http://www.honeywell.nt-rt.ru) эл. почта: [hwn@nt-rt.ru](mailto:hwn@nt-rt.ru)**